<span id="page-0-0"></span>Katedra informatiky Přírodovědecká fakulta Univerzita Palackého v Olomouci

# **BAKALÁŘSKÁ PRÁCE**

Augmentovaná realita na platformě Android

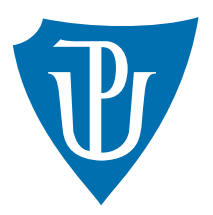

Vedoucí práce: Mgr. Markéta Trnečková

## 2016 František Novotný

Studijní obor: Aplikovaná informatika, prezenční forma

## **Bibliografické údaje**

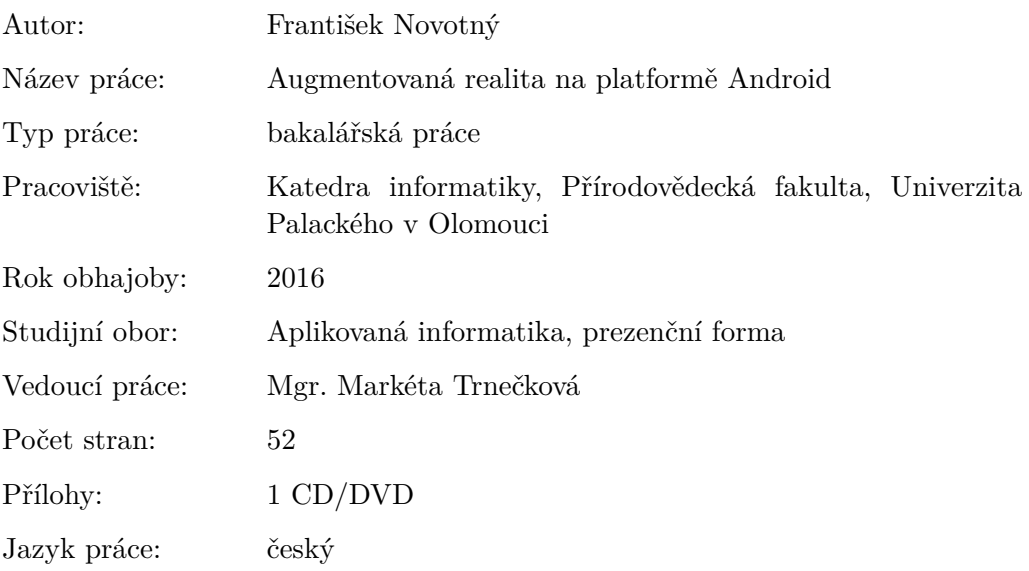

## **Bibliograhic info**

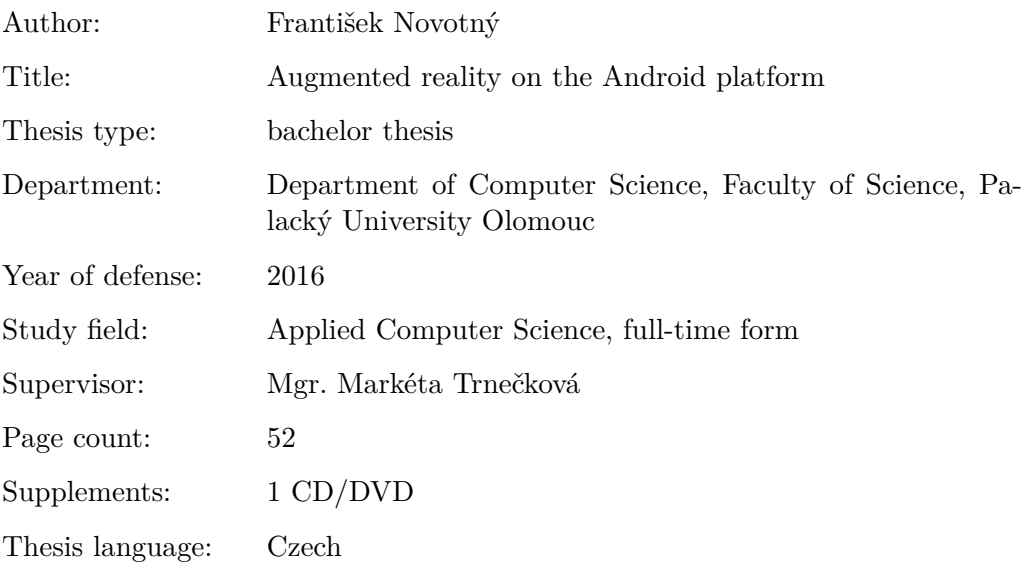

#### **Anotace**

*Práce seznamuje s augmentovanou realitou, která spojuje prostředí reálného světa s prvky virtuální reality. Vysvětluje význam a možnosti augmentované reality pro uplatnění na mobilním zařízení s platformou Android. Součástí práce je aplikace demonstrující použití augmentované reality, zároveň také upozorňuje na nedostatky a ukazuje výhody a možnosti jejího využití.*

#### **Synopsis**

*This thesis introduces the topic of augmented reality, which enhances a real-life environment with virtual elements. It describes the basic features and potential significance of using augmented reality on a mobile device with the Android platform. A simple application is created to exemplify the practical use of augmented reality as well as to identify its shortcomings, benefits and possibilities.*

**Klíčová slova:** augmentovaná realita; Android; QR kód

**Keywords:** augmented reality; Android; QR code

*Prohlašuji, že jsem celou práci včetně příloh vypracoval samostatně a za použití pouze zdrojů citovaných v textu práce a uvedených v seznamu literatury.*

datum odevzdání práce podpis autora

## **Obsah**

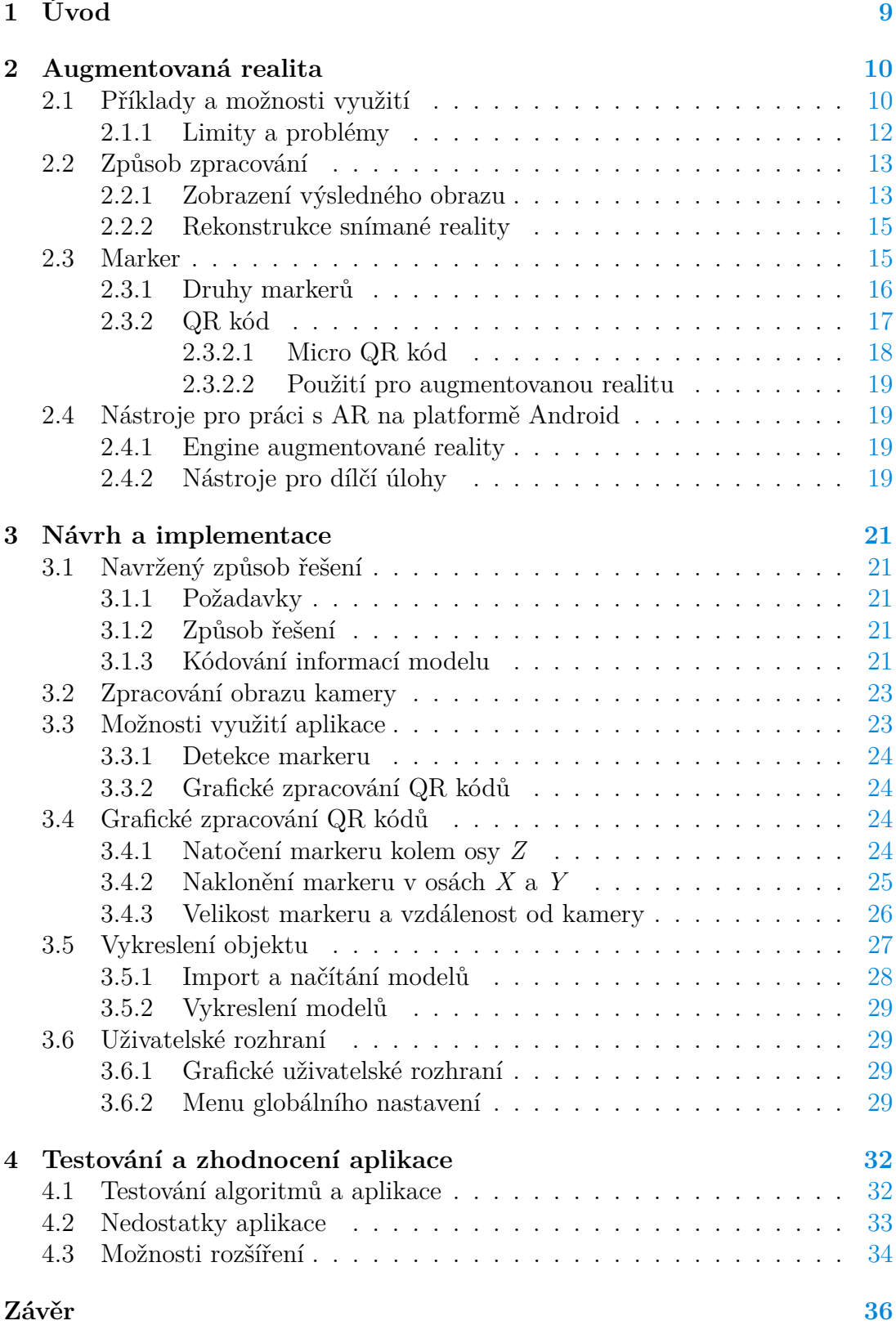

## **Conclusions [37](#page-36-0)**

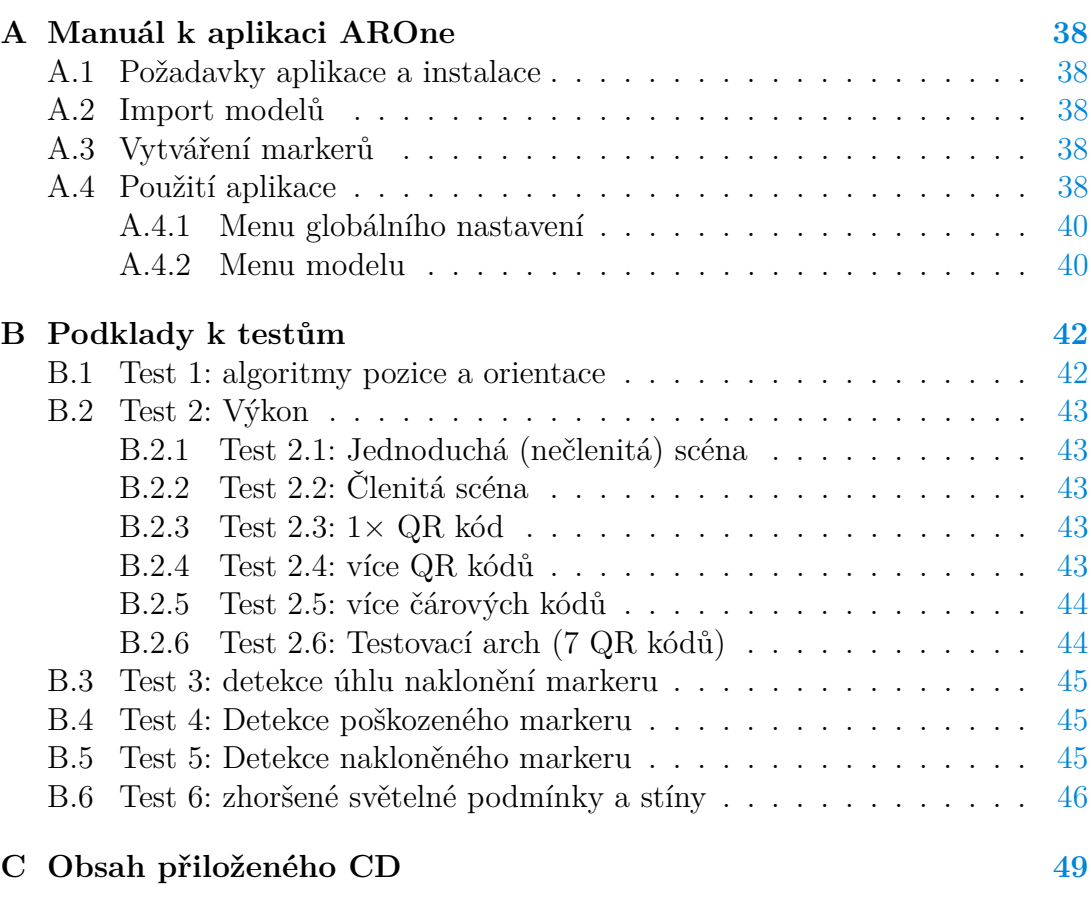

## **Literatura [50](#page-49-0)**

## **Seznam obrázků**

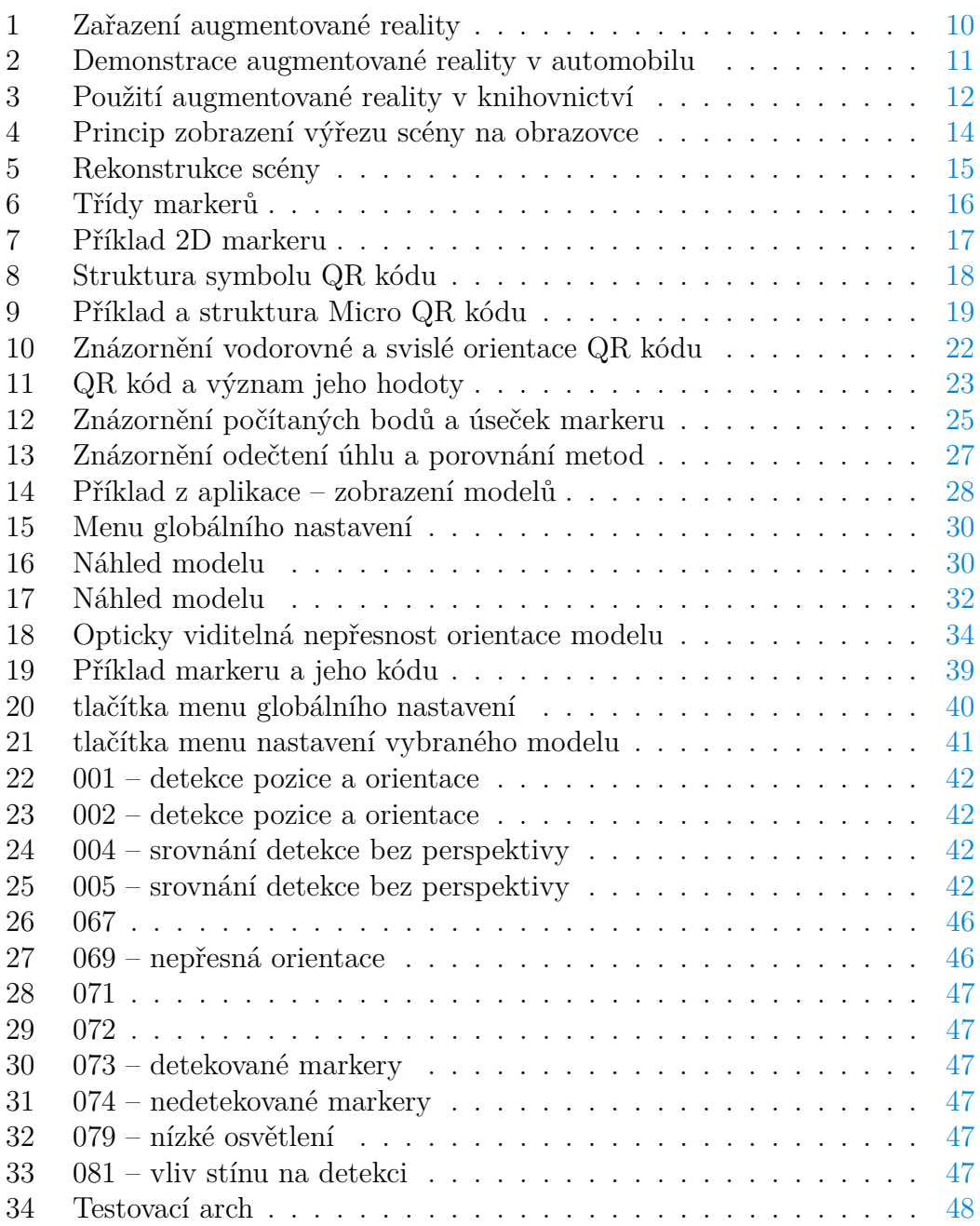

## **Seznam tabulek**

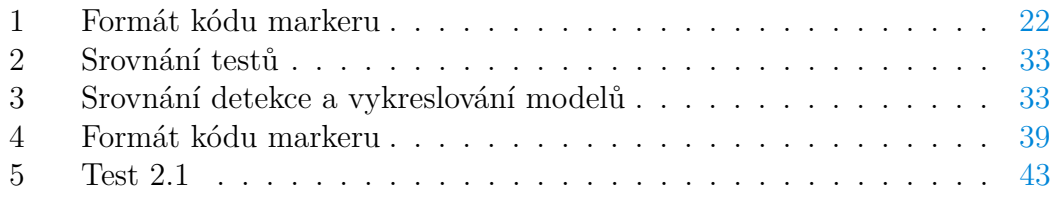

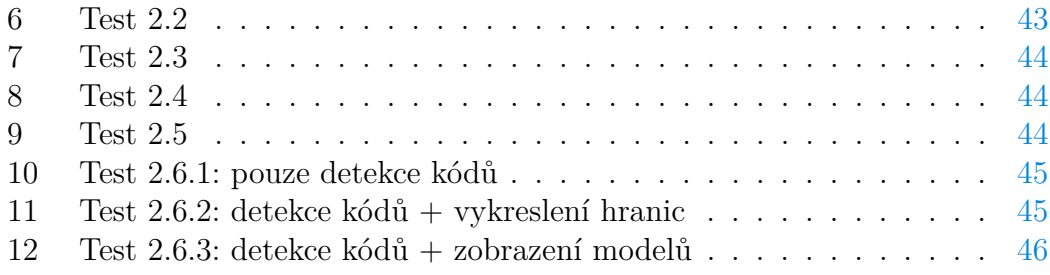

## <span id="page-8-0"></span>**1 Úvod**

Svět kolem nás vnímáme způsobem, který je pro nás nejvíce přirozený, svými smysly. Vzhledem k širokému rozšíření počítačových zařízení jsme ale zvyklí vnímat i různé prvky virtuální reality, třeba jen simulaci prostorového okna programu či virtuální tlačítka na obrazovce telefonu. Augmentovaná (neboli rozšířená) realita spojuje skutečnou realitu s virtuálními prvky, čímž může být vnímána přirozeně a zároveň přináší výhody virtuální reality, například zobrazením požadovaných informací.

Augmentovaná realita a její výhody jsou teoreticky známy již z 60. let minulého století, ovšem nyní, s rozšířením výkonných mobilních zařízení, je možné její širší využití [\[1\]](#page-49-1). Stále častěji nachází uplatnění v moderních technologiích. Má důležitou roli ve snaze přirozeně propojit informační technologie s přirozeným prostředím uživatele. Spojuje běžné vnímání světa s virtuálním zobrazením, namísto dvou oddělených prostředí. Tento trend můžeme vidět například u formy vnímání videa, kdy se kromě trojrozměrného obrazu objevují 360°videa, různé společnosti zkoumají možnosti širšího použití elektroniky v běžném životě, ať už formou nositelné elektroniky či přímo augmentované reality formou brýlí [\[2\]](#page-49-2)[\[3\]](#page-49-3).

Práce zjišťuje možnosti prostředí augmentované reality a zahrnuje její realizaci formou aplikace pro mobilní platformu. Aplikace demonstruje využití augmentované reality, její výhody i nedostatky. Umožňuje vytvořit vlastní scénu reality, přičemž ji ovlivňují vlastnosti reálného prostředí. Její výslednou podobu tedy z velké části neovlivňujeme přímo prostřednictvím zařízení, ale změnou jeho okolí.

Obsahem práce je teoretické seznámení s problematikou, způsoby a možnosti augmentované reality a princip zpracování vlastností definovaných značek pro vkládané objekty (markerů) s následným zobrazením objektů. V další části je popsán návrh a implementace jednotlivých částí aplikace včetně způsobu jejich testování. Poslední částí je zhodnocení výhod, nedostatků a možností využití a dalších rozšíření aplikace.

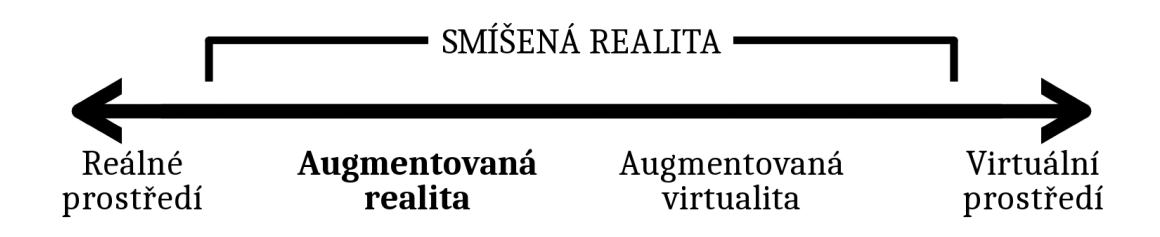

<span id="page-9-2"></span>Obrázek 1: Zařazení augmentované reality

## <span id="page-9-0"></span>**2 Augmentovaná realita**

Termín Augmentovaná realita (dále jen AR) je používán k popisu kombinace technologií interpretace počítačově generovaného obsahu s prvky reálného světa [\[4\]](#page-49-4), nejčastěji s obrazem. Svou podstatou ale zahrnuje i jiný druh prvků, kterými může být například zvuk, ve většině případů se však AR zaměřuje převážně na vizuální realitu. Proto se práce dále zaměřuje na vizuální AR. Zařazení AR mezi reálné prostředí a virtuální realitu ukazuje následující obrázek [1,](#page-9-2) str. [10](#page-9-2) [\[5\]](#page-49-5).

Do scény reálného obrazu se dokreslují součásti virtuální reality. Jde o přidávání dalších informací ve formě textu, značek a obrázků, o vykreslování objektů do scény.

Zatímco první definice pochází z šedesátých let dvacátého století, nyní se AR stává aktuální díky možnostem dnešních zařízení [\[1\]](#page-49-1). Velké uplatnění má u mobilních zařízení, které disponují kamerami, displeji přes většinu plochy přístroje, senzory pro polohu a pozici v prostoru, dostatečným výkonem pro výpočet a účelem zařízení, kterým je použití v reálném prostředí.

Pozice objektu v realitě může být určena odlišnými způsoby. Jednak je možné určit pozici prostředí pomocí polohy uživatele, zjištěné například pomocí systému GPS, a informací orientace přístroje ze senzorů zařízení. Další možností je použití předem definovaných značek k rozpoznání pozice a orientace scény. Toto řešení blíže vysvětluje kapitola [2.3.](#page-14-1)

### <span id="page-9-1"></span>**2.1 Příklady a možnosti využití**

Vzhledem ke směru vývoje elektronických zařízení, které se stále více přibližují reálnému světu uživatele, se čím dál častěji objevuje potřeba spojit skutečný svět s elektronickým. Doplnit do reality kontextové informace pro uživatele, se kterými dokáže zařízení pracovat. Zjednodušit uživateli práci odbouráním bariéry mezi skutečnou realitou a prostředím systémů informačních technologií. Augmentovaná realita umožňuje interpretovat informace uživateli v mnohých případech velmi přirozeně a přijatelně. Tím pomáhá více integrovat informační technologie pro širší škálu uživatelů a zvyšuje efektivitu prezentace informací.

V mnohých případech se AR již nějakou dobu využívá a je vnímána přirozeně, v jiných případech se na ni pohlíží spíše jako na technologii budoucnosti [\[6\]](#page-49-6). Ve vizuálním podání je vázána na zobrazování virtuálního prvku, má tedy

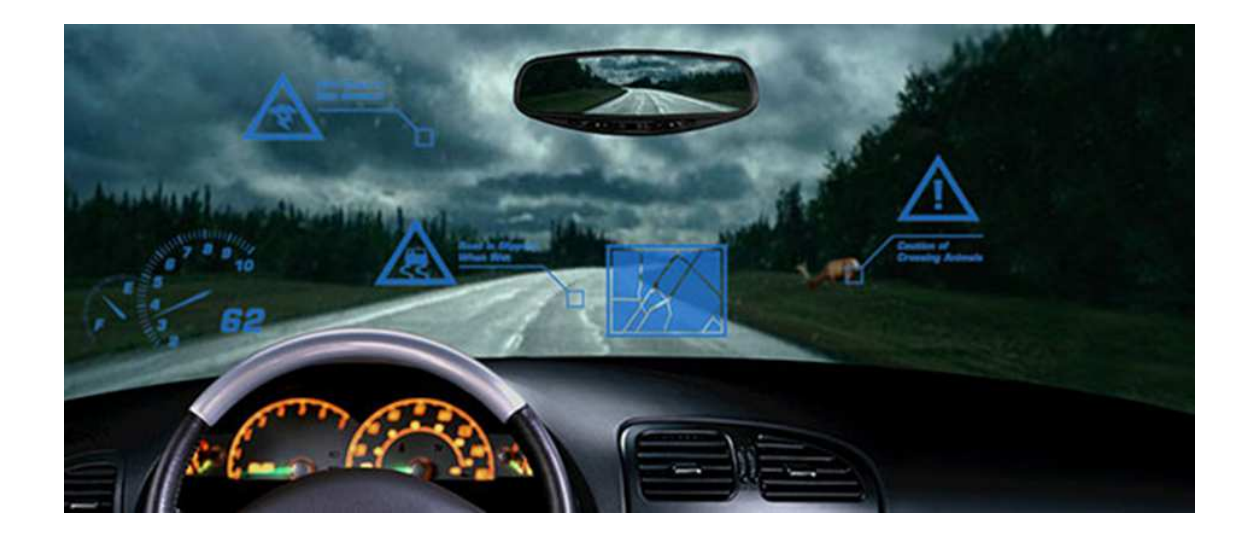

Obrázek 2: Demonstrace augmentované reality v automobilu

<span id="page-10-0"></span>velký potenciál v případech, kde se realita zobrazuje prostřednictvím elektronického zařízení (například zobrazení navigace či televizních přenosů), ale uplatnění má i tehdy, kdy vnímáme reálnou scénu vlastníma očima a přidané objekty se promítají na sítnici oka či přímo na reálné objekty, které vidíme [\[7\]](#page-49-7).

Názorným příkladem využití AR jsou Head Up displeje, kde se na čelní sklo promítají informace o řízení, či je na čelním skle přímo instalován průhledný displej [\[8\]](#page-49-8). Přináší nespornou výhodu v tom, že uživatel nemusí měnit pohled na oddělené přístroje a informace jsou díky svému umístění názornější. Původně byly využívané zejména v letectví, kde umožňují zobrazit umělý horizont, pozice dalších objektů (objekty na povrchu země či okolní letecké stroje) a další informace přímo ve výhledu [\[9\]](#page-49-9). Jsou ale i součástí vybavení některých automobilů, kde mohou podobným způsobem zobrazovat navigaci či další informace, jakými jsou například detaily povrchu vozovky či překážky v cestě (viz obr. [2,](#page-10-0) str. [11\)](#page-10-0) [\[10\]](#page-49-10).

Dalším příkladem rozšířeného použití AR je aplikace Překladač Google, který detekuje text v obraze, následně ho přeloží a zobrazí původní obraz s texty v jiném jazyce, a to v původním stylu písma [\[11\]](#page-49-11). Podobně funguje i překladač v komunikátoru Skype, který překládá zvukovou stopu jazyka v reálném čase [\[12\]](#page-49-12).

Augmentovaná realita se také objevuje v systémech, které mají za účel rozpoznat a popsat skutečnosti v záběru kamery mobilního zařízení. Mezi takové systémy patří Google Goggles [\[13\]](#page-49-13), Wikitude Places [\[14\]](#page-49-14) či aplikace na podobném principu, které jsou schopny pojmenovat hvězdy a souhvězdí na noční obloze [\[15\]](#page-50-0).

Další možností je využití AR k identifikaci položek v daném prostoru (sklady, regály). Pro jednoznačné určení položky slouží předem definované značky (tzv. markery). Příklad použití v knihovnictví zobrazuje obrázek [3,](#page-11-1) str. [12](#page-11-1) [\[16\]](#page-50-1). AR má využití i na zjednodušení představivosti při návrhu objektu v prostoru, který může být zobrazen ve finálním prostředí (například při návrhu budov). Podobně

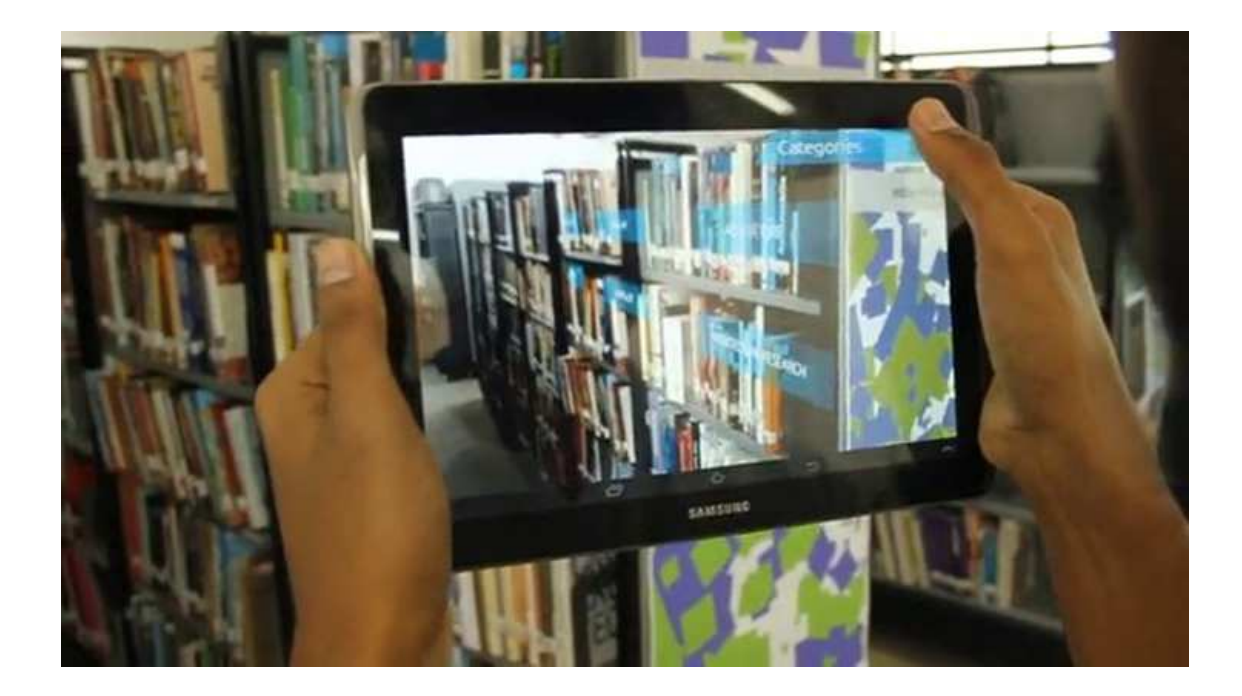

Obrázek 3: Použití augmentované reality v knihovnictví

<span id="page-11-1"></span>je možné AR použít při technických či medicínských pracích nebo při výuce, kde pomáhá k lepšímu pochopení a představě vnitřních částí zkoumaného objektu. Příkladem může být zobrazení jednotlivých součástí automobilu [\[17\]](#page-50-2). Komplexnější využití AR je v armádních systémech pro získání výhody díky efektivnímu podání strategických informací v prostředí města (například Battlefield Augmented Reality System) [\[18\]](#page-50-3). V neposledním případě má AR široké využití ve hrách, kde díky skutečnému obrazu zprostředkovává reálnější dojem hry.

Stále více se AR uplatňuje i v marketingu, kde může zaujmout zákazníky atraktivní technologií, odlišit se od běžných forem inzerce a lépe představit nabízený produkt. Mnohdy se takto rozšiřují možnosti katalogů zboží, kde například společnost IKEA zobrazuje své produkty v trojrozměrné podobě a přináší možnost lepšího prohlédnutí výrobku než je u fotografie [\[19\]](#page-50-4).

#### <span id="page-11-0"></span>**2.1.1 Limity a problémy**

Limity použití AR závisí na konkrétním způsobu použití. Z obecného hlediska se většina systémů AR potýká s problémem určení přesného umístění objektu přidaného do reality. Jeho pozice může být dána zeměpisnými souřadnicemi společně s orientací zařízení či třeba polohou určité značky. Tomu může částečně pomoci kalibrace senzorů pro přesnější zjištění potřebných údajů [\[20\]](#page-50-5). Dalším limitem je výpočetní náročnost zpracování obrazu a zobrazení vložených součástí AR. S tím souvisí i další omezení, kterým může být přesnost zobrazení vloženého objektu. Při vkládání objektů virtuální reality je důležitá imitace skutečné reality, která není stoprocentně dosažitelná. Komplikované je zejména simulovat stejné podmínky osvětlení a zobrazení stínů.

Výrazným omezením může být použití AR v situaci, kdy je obraz reality pozorován na dalším zařízení pouze z důvodu zobrazení AR. Použití speciální helmy či vnímání okolí skrze obrazovku mobilního zařízení není pro uživatele přirozené. Tento problém odpadá například při sportovních přenosech, kde má sledování reality na zařízení význam i bez použití AR, kterou lze využít třeba k označení hráčů či sportovních vozů.

V některých případech je potřeba uvažovat i etickou stránku věci, kdy může AR detekcí scény nepozorovaně zasahovat do soukromí ostatních lidí.

## <span id="page-12-0"></span>**2.2 Způsob zpracování**

#### <span id="page-12-1"></span>**2.2.1 Zobrazení výsledného obrazu**

Zobrazení AR prostřednictvím mobilních zařízení může mít více podob. Jednou možností je snímání reálného obrazu kamerou přístroje a zobrazení na displeji společně s virtuální realitou. Výhodou je jednoduchá aplikace na velké množství zařízení. Skutečná a virtuální realita se spojuje do jednoho obrazu, díky čemuž je jejich synchronizace jednodušší a přesnější. Nevýhodou je nepřímý kontakt se skutečnou realitou. Při jednoduchém snímání obrazu kamery zařízení vzniká pro uživatele nepřirozený výřez scény, zpravidla zmenšený v poměru s obrazem, který je zařízením zastíněn. Je to dáno rozdílným úhlem záběru kamery s úhlem, kterým uživatel vnímá obrazovku se zobrazovanou realitou.

Řešením může být výřez obrazu kamery pouze na tu část, kterou zakrývá zařízení. K tomu je potřeba znát polohu pozorovatele vzhledem k zařízení. Tu je možné zjistit prostřednictvím detekce tváře a očí z obrazu přední kamery přístroje. Při správné kalibraci je možné odhadnout i vzdálenost očí pozorovatele od přístroje. Kamery zařízení mají dostatečné rozlišení a široký záběr, díky čemu je možné získat potřebný výřez v dostatečné kvalitě i při částečném naklonění přístroje. Rozdílný výsledek ve srovnání se snímáním celého záběru je možné vidět na obrázku [4,](#page-13-0) str. [14.](#page-13-0) V dnešní době je ovšem komplikované použití více kamer přístroje zároveň (v Android API minimálně do verze 20 je nutné pro použití druhé kamery nejprve uvolnit první [\[21\]](#page-50-6)) a přepínání mezi jednotlivými kamerami je vzhledem ke své časové náročností u běžných zařízení pro toto použití nedostatečné.

Možné je také AR zobrazovat prostřednictvím brýlí pro virtuální realitu s kamerou pro snímání reálného prostředí. Kromě specializovaných přístrojů je možné využít projektu Google CardBoard, kde se do primitivních brýlí vkládá mobilní telefon [\[22\]](#page-50-7). Přestože je projekt určen především pro virtuální realitu, díky kameře je možné brýlemi zobrazovat realitu reálného světa kamerou přístroje a teprve do té vkládat prvky AR. Je zde fixní poloha přístroje vůči uživateli, díky čemuž není pro přirozený obraz potřeba uvažovat perspektivu pohledu uživatele jako v předchozím případě.

Odlišný způsob je zobrazit pouze virtuální prvky na zařízení, které nezakrývá skutečný obraz. To je možné s využitím průhledných Head Up displejů, promí-

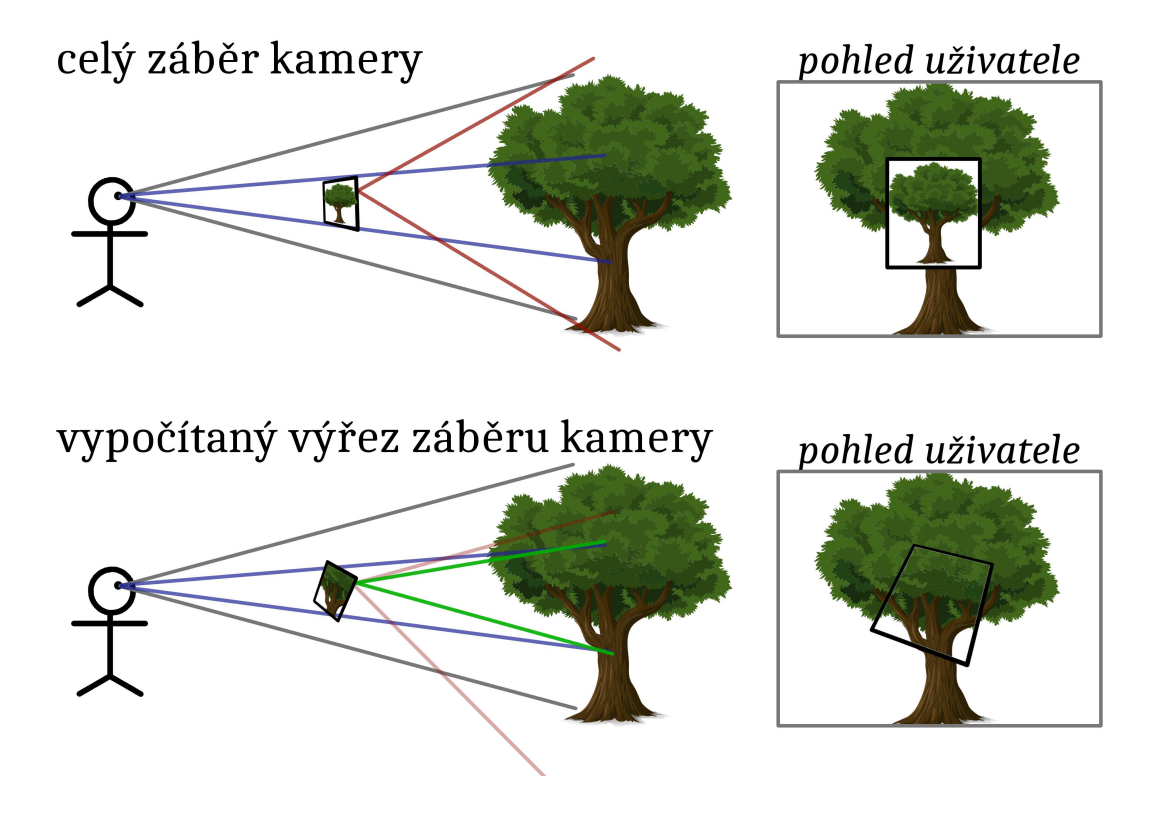

<span id="page-13-0"></span>Obrázek 4: Princip zobrazení výřezu scény na obrazovce

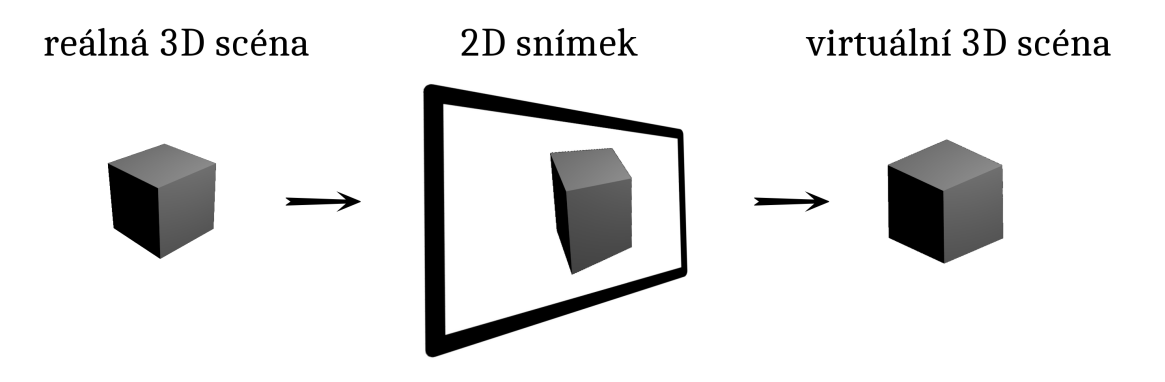

<span id="page-14-2"></span>Obrázek 5: Rekonstrukce scény

táním na sítnici oka, jak demonstruje například projekt Google Glass [\[23\]](#page-50-8), či promítáním přímo na objekty, které vidíme.

Vzhledem k obsáhlému rozsahu problematiky se práce zaměřuje na metodu se snímáním reálné scény kamerou zařízení a následným zpracováním zachycených snímků.

#### <span id="page-14-0"></span>**2.2.2 Rekonstrukce snímané reality**

Pro zobrazení virtuálního prvku je potřeba znát podrobnější informace o prvcích skutečné reality. V případě obrazu jde většinou o identifikaci konkrétních prvků a jejich podrobnosti. Při přidávání objektů do scény se často k označení polohy používají různé předem definované značky zvané markery (viz kapitola [2.3\)](#page-14-1). Ve většině případů se reálná scéna zpracovává z obrazu kamery. To přináší komplikaci, kdy se reálná trojrozměrná scéna převádí na dvourozměrný obraz kamery, ze kterého se zpět rekonstruují požadované parametry trojrozměrné scény, zejména požadovaná pozice a orientace pro nastavení vlastností virtuálních prvků (viz obr. [5,](#page-14-2) str. [15\)](#page-14-2). Při snímání kamerou se ale informace zredukují, jednak převodem na plochý obraz a jeho digitalizací, a také různými typy zkreslení kamery. Tím vznikají nepřesnosti rekonstrukce, které jsou závislé na vlastnostech definovaných markerů.

### <span id="page-14-1"></span>**2.3 Marker**

Marker je značka v reálné scéně, pomocí které se určuje pozice a orientace objektu Augmentované reality. Marker také udává, o který objekt se jedná a případně může nést i další informace o vlastnostech vkládaných objektů. Ačkoli je marker součástí reálné scény, je důležitou částí pro analýzu snímku a je spojníkem pro vrstvu virtuální scény. Předává totiž hlavní informace, které potřebujeme ze snímku scény získat.

Kapitola ukazuje vlastnosti a možnosti jednotlivých typů markerů. Více rozebírá práci s QR kódem, který je využit ve výsledné aplikaci, a výhody jeho

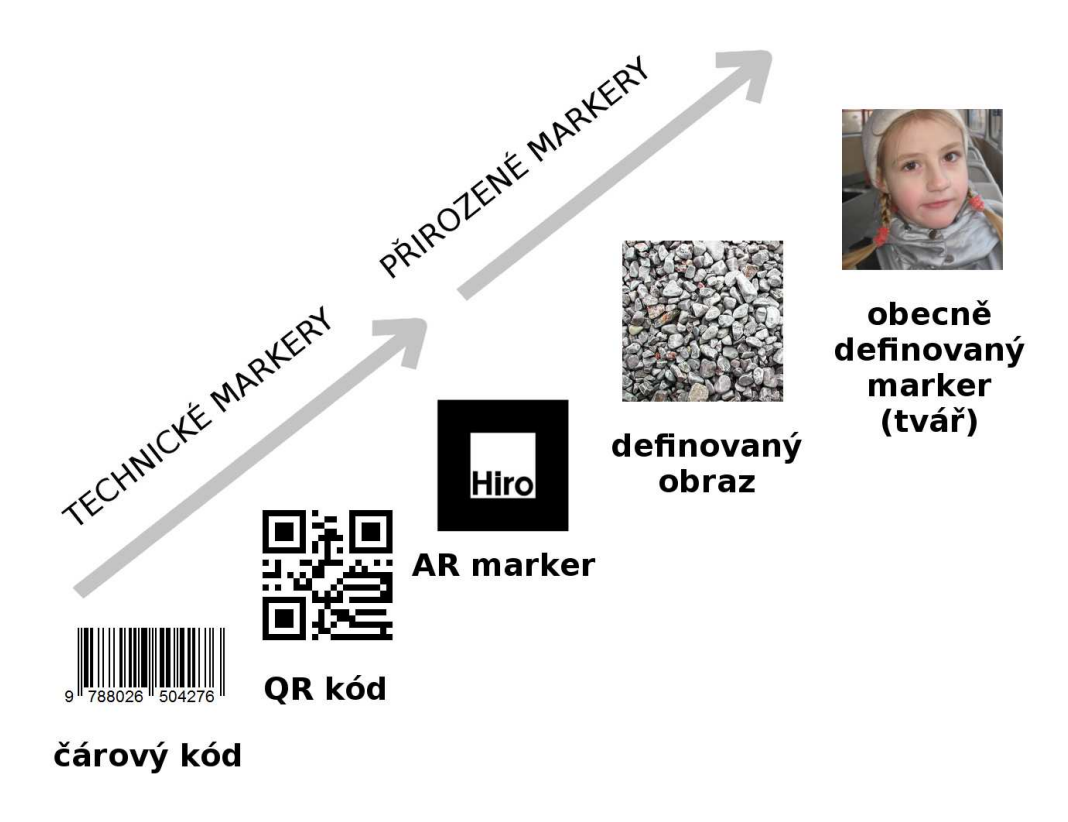

<span id="page-15-1"></span>Obrázek 6: Třídy markerů

vlastností pro zobrazení vkládaného objektu.

#### <span id="page-15-0"></span>**2.3.1 Druhy markerů**

Podle podstaty aplikace rozlišujeme různé třídy markerů, od jednoduchých snadno rozpoznatelných značek po obecné definice obrazu. Rozdělení podle jednoduchosti a míry abstrakce je znázorněno na obrázku [6,](#page-15-1) str. [16](#page-15-1) [\[24\]](#page-50-9). Za jeden z nejjednodušších markerů lze považovat klasický čárový kód, který jednak určuje pozici a zároveň může nést informaci o zobrazovaném objektu. Vzhledem k jednorozměrnému charakteru jsou ovšem omezené možnosti detekce jeho orientace.

Širší využití mají 2D kódy, který kombinují jednoduchost použití, kdy obvykle stačí kód vytisknout na běžné tiskárně či zobrazit na mobilním zařízení a jsou snadno a jednoznačně rozlišitelné. Kromě informace hodnoty kódu lze určit orientaci markeru a tedy i požadovaného virtuálního objektu v prostoru. Mezi nejrozšířenější 2D kódy patří QR kód, který umožňuje jak snadnou detekci a určení orientace, tak je schopen pojmout i dostatečné množství dat pro identifikaci a možnosti objektu. Jejich výhodou je jejich rozšíření a standardizace, a tak není složité tyto kódy generovat či automaticky zpracovávat.

<span id="page-16-1"></span>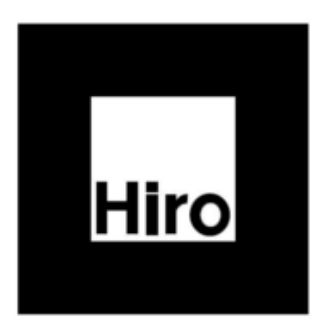

Obrázek 7: Příklad 2D markeru

Další možností jsou 2D kódy navržené a optimalizované přímo pro AR, které jsou jednodušší a tím mají lepší vlastnosti detekce i při horší rozlišitelnosti ve snímku, například mohou být menší, vzdálenější či více nakloněné než QR kódy. Oproti tomu ale musí aplikace obsahovat databázi použitých symbolů, či je nutné značky nějakým způsobem standardizovat. Příklad možného markeru určeného pro AR ukazuje obrázek [7,](#page-16-1) str. [17](#page-16-1) [\[25\]](#page-50-10).

Markerem může být i takřka libovolný předem definovaný obrázek. Na podobném principu, jako při hledání podobnosti otisku prstu, se v obraze detekují dané značky (rohy, linie), jejichž relativní pozice se srovnává s databází definovaných markerů. Markerem je tedy obraz či fotografie, který není pro člověka opticky rušivý jako předchozí markery a přirozeněji zapadne do scény. Podmínkou je dostatečný kontrast markeru a jeho nesymetrie, aby bylo možné detekovat jeho orientaci. Tato technologie je implementovaná v platformě Vuforia, která kromě dvourozměrných markerů podobným způsobem rozeznává i trojrozměrné objekty [\[26\]](#page-50-11).

Vyšší úrovní markerů je obecně definovaný typ objektu, který může nabývat různých podob. Typickým příkladem je lidská tvář nebo automobil. Může se jednat o dvourozměrné i trojrozměrné objekty. Toto řešení umožňuje přirozenější použití AR, markery není potřeba předem vytvářet, ale dají se rozeznat v běžném prostředí. Nevýhodou může být jejich nejednoznačnost a větší náročnost jejich detekce.

#### <span id="page-16-0"></span>**2.3.2 QR kód**

QR kód je druh 2D kódu, používaný zejména k rychlé a jednoduché identifikaci. Původně byl navržen pro optimalizování výroby automobilů v Japonsku v roce 1994 [\[27\]](#page-50-12) [\[28\]](#page-50-13). Potenciál využití technologie vzrostl s masivním rozšířením mobilních zařízení, které jsou schopny kód dekódovat a použít. Aktuální specifikaci definuje standard ISO 18004:2015 [\[29\]](#page-51-0). Umožňuje uložit více druhů informací v různých datových formátech. Kódované informace mohou nést URL, kontakty, prostý text, čísla či jiná data.

Kód je díky svému kontrastu čitelný i při snížených světelných podmínkách či přes nepřesné barevné podání. Kód je možno dekódovat i při otočení či částečném

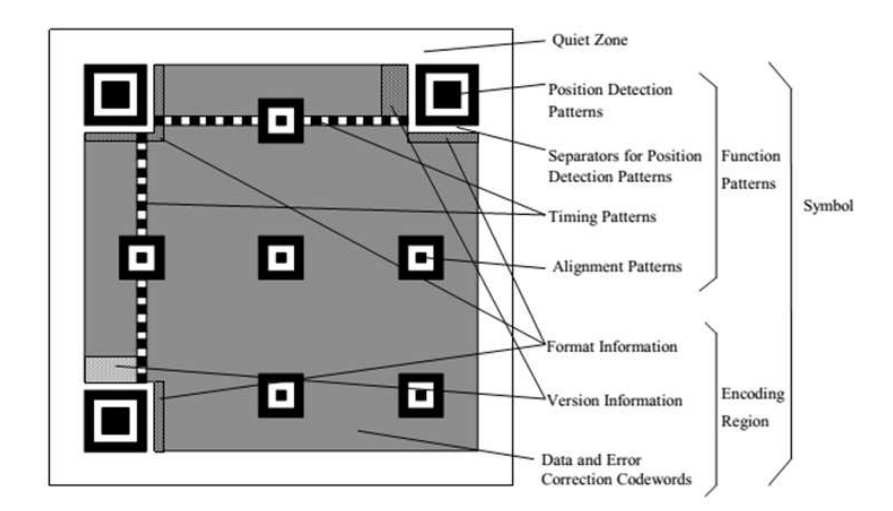

<span id="page-17-1"></span>Obrázek 8: Struktura symbolu QR kódu

naklonění. Kód podporuje korekci chyb na čtyřech úrovních, kdy při nejvyšší úrovni je možné kód dekódovat při poškození až 30% datové části kódu [\[30\]](#page-51-1).

Specifikace kódu je definována v několika verzích kódu, které se liší v kapacitě kódovaných dat. U každé verze jsou definované funkční elementy kódu, zejména poziční vzory (ve tvaru vnořených čtverců) a další elementy, ve kterých se definuje například úroveň korekce chyb či verze kódu. Ve vyšších verzích je v kódu obsaženo větší množství pozičních zarovnávacích vzorů z důvodu větších rozměrů kódu, kde pomáhají přesněji detekovat kód při geometrické deformaci. Strukturu kódu ukazuje obrázek [8,](#page-17-1) str. [18](#page-17-1) [\[30\]](#page-51-1).

Často jsou QR kódy používány pro znázornění HTML adresy, kde mohou přinášet výrazné výhody v porovnání s textovou formou adresy. Mohou se používat i pro složitější adresy, u kterých by bylo ruční přepisování náročné. V atributech adresy mohou předat identifikaci kódů, čímž mohou webové systémy rozlišovat statistiku snímání a porovnávat efektivitu umístění adresy. Například inzertní plocha bere statistiku o návštěvách, tedy vidíme i přibližnou lokalizaci snímání. Při nesprávném použití ale mohou být spíše na škodu v porovnání s textovou formou adresy, nejsou pro člověka snadno zapamatovatelné a jejich použití je vhodné zejména pro mobilní zařízení. Proto je ve většině případů vhodné, aby adresa přinášela výhodu pro mobilní zařízení, tedy alespoň verzi webové stránky optimalizovanou pro mobilní zařízení [\[31\]](#page-51-2).

#### <span id="page-17-0"></span>**2.3.2.1 Micro QR kód**

Pro malé množství dat existuje jednodušší varianta QR kódu nazývaná Micro QR kód (viz obr. [9,](#page-18-4) str. [19\)](#page-18-4), která obsahuje pouze jeden poziční vzor. Výhodou je efektivnější využití prostoru kódu pro datové informace a tím možnost použití menších kódů [\[32\]](#page-51-3). Nevýhodou je menší rozšíření a tím i nižší podpora v zařízeních schopných detekovat 2D kódy.

<span id="page-18-4"></span>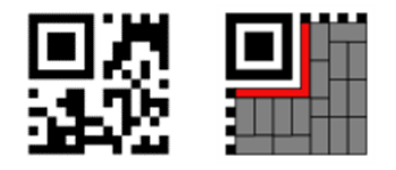

Obrázek 9: Příklad a struktura Micro QR kódu

### <span id="page-18-0"></span>**2.3.2.2 Použití pro augmentovanou realitu**

Pro AR je podstatná hodnota kódu pro identifikaci virtuálního prvku a jeho parametrů, jeho pozice v prostoru a orientace, která se rekonstruuje pomocí pozice rohových bodů kódu. Při výpočtu pozice je potřeba zohlednit perspektivní zkreslení při naklonění kódu. Výhodou QR kódů je jejich schopnost nést čitelnou hodnotu kódu a není potřeba v zařízení AR uchovávat databázi celých markerů s jejich přiřazeným významem.

## <span id="page-18-1"></span>**2.4 Nástroje pro práci s AR na platformě Android**

Kapitola se zaměřuje na softwarové nástroje pro práci s augmentovanou realitou, které jsou dostupné na platformě Android. Jedná se o nástroje na snímání a detekci scény a nástroje na zobrazení prvků virtuální reality. Existují ucelené engine, které obsahují většinu potřebných nástrojů i jednotlivé nástroje pro dílčí úlohy.

### <span id="page-18-2"></span>**2.4.1 Engine augmentované reality**

Mezi nejznámější engine AR patří platforma Vuforia společnosti Qualcomm, která nabízí pokročilé možnosti práce s AR na mobilních zařízeních. Umožňuje rozeznat a trasovat i trojrozměrné objekty. Poskytuje rozhraní pro programování aplikací skrze rozšíření k hernímu engine Unity [\[33\]](#page-51-4).

Rozšířeným engine je i knihovna ARToolKit. Ve scéně detekuje jednoduché 2D markery, které jsou velmi efektivně detekovatelné, či umožňuje použití definovaných obrázků jako markerů. Umožňuje kalibraci kamery. Mezi hlavní výhody patří otevřená licence.

### <span id="page-18-3"></span>**2.4.2 Nástroje pro dílčí úlohy**

Mezi dílčí úlohy zobrazení AR patří snímání a zobrazení scény, detekce markerů a jejich zpracování, zobrazení prvku virtuální reality. Pro snímání a zobrazení scény je možné použít Android API, ve které zastřešuje přístup k součástem zařízení a umožnuje zpracovávat získaný obraz. Funkce na zpracování snímaného obrazu přináší také knihovna OpenCV pro práci s obrazem, která je dostupná pod otevřenou licencí.

Pro detekci markerů je důležité definovat jeho typ. Pro použití markerů ve formě QR kódu existují například knihovny Zxing či ZBar, které jsou zaměřené na detekci 2D kódů.

Pro zobrazení prvku virtuální reality rovněž záleží na jeho typu. Při použití trojrozměrných modelů do scény je možné využít funkce grafické rozhraní OpenGL nebo engine, které s OpenGL pracují a zjednodušují jeho použití. Pro platformu android je možné použít například engine jPCT-AE [\[34\]](#page-51-5) či engine Rajawali.

## <span id="page-20-0"></span>**3 Návrh a implementace**

Kapitola popisuje návrh metody zobrazení AR. Nejprve pojmenovává požadavky a definuje způsob řešení. Dále se zabývá detekcí markeru, jeho geometrie a dalších jeho vlastností. Také popisuje, jak ze získaných informací určuje pozici a další parametry modelu vkládaného do scény. Řeší i rozhraní pro uživatele formou grafického rozhraní i způsobem importu vlastních modelů. Důraz je kladen na jednoduché použití s minimální potřebou speciálních nástrojů.

## <span id="page-20-1"></span>**3.1 Navržený způsob řešení**

#### <span id="page-20-2"></span>**3.1.1 Požadavky**

Cílem této práce je augmentovat realitu na platformě Android s možností vkládání objektů do této reality. AR se zobrazuje na displeji mobilního zařízení (telefon, tablet). Reálná scéna je snímána prostřednictvím zadní kamery zařízení, na displeji se zobrazuje náhled kamery společně s vloženými trojrozměrnými objekty AR. Objekty se zobrazují v náhledu v reálném čase a zároveň je možné zobrazení více objektů v této realitě.

#### <span id="page-20-3"></span>**3.1.2 Způsob řešení**

Jedná se tedy o aplikaci pro mobilní zařízení na platformě Android. Vkládání objektů je realizováno pomocí QR kódů, které definují daný objekt a jeho parametry. Tento způsob je vybrán z důvodu jednoznačného a relativně přesného určení pozice a orientace v obraze a zároveň umožňuje předat dostatek informací o objektu. Markery objektů jsou realizovány QR kódy s definovanou formou hodnoty kódu. Pro zobrazení trojrozměrných objektů je použitý engine jPCT z důvodu snadné použitelnosti a větší robustnosti než engine Rajawali. Aby augmentovaná scéna nebyla rušena uživatelskými možnostmi, uživatelské rozhraní je minimalistické a je v základním zobrazení skryto.

#### <span id="page-20-4"></span>**3.1.3 Kódování informací modelu**

Kód obsahuje nejprve identifikátor kódu aplikace, pro který byla zvolena sekvence dvou konkrétních číslic (kód *88* ), který částečně omezí záměnu s jiným QR kódem, dále ID modelu, násobek velikosti objektu a orientace značky ve scéně vůči objektu (viz obr. [10,](#page-21-0) str. [22\)](#page-21-0) a případné zbarvení objektu. Sekvenci zakončuje opět identifikátor kódu aplikace.

Při úpravě velikosti objektu se střed objektu posouvá (v ose *Y* ) tím způsobem, aby spodní část objektu byla umístěna na spodní straně QR kódu. Kód má číselný formát, kde je nejprve definován objekt a poté jeho parametry ve formátu, který ukazuje tabulka [1.](#page-21-1)

Příkladem může být kód **88 0000000010 0 0001000 1 245 184 000 88** (viz obr. [11,](#page-22-2) str. [23\)](#page-22-2), který udává, že identifikační číslo objektu je 10, orientace QR kódu je vodorovná, měřítko se nemění, ale objekt se obarví na žlutou barvu.

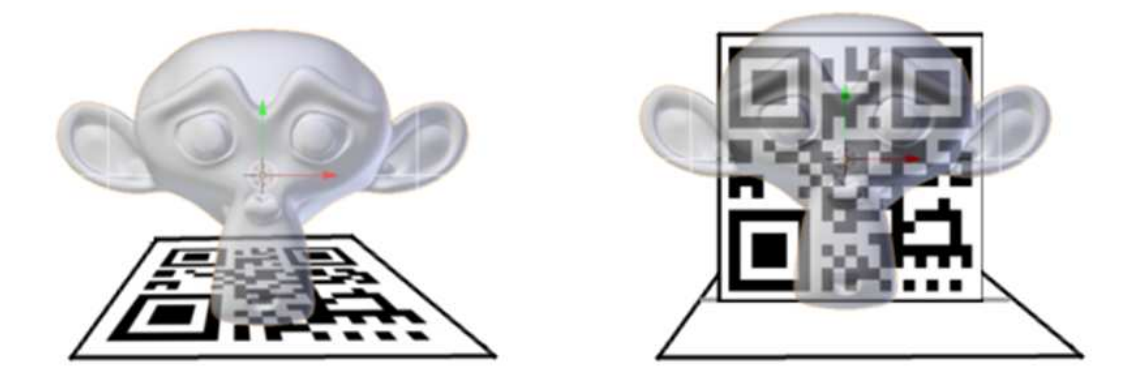

<span id="page-21-0"></span>Obrázek 10: Znázornění vodorovné a svislé orientace QR kódu

<span id="page-21-1"></span>

| Pořadí číslic | Význam                                                             |
|---------------|--------------------------------------------------------------------|
| $0 - 1$       | Pevné číslice 88 (pro rozlišení kódu aplikace)                     |
| $2 - 11$      | ID objektu                                                         |
| 12            | Způsob umístění značky $(0 - \text{vodorovně}, 1 - \text{svisle})$ |
| $13 - 19$     | Měřítko modelu $\times 1000$                                       |
| 20            | Příznak jestli je měněna barva (0 – neměněna, 1 –                  |
|               | měněna)                                                            |
| $21 - 23$     | Hodnota barvy Red $(0 - 255)$                                      |
| $24 - 26$     | Hodnota barvy Green $(0 - 255)$                                    |
| $27 - 29$     | Hodnota barvy Blue $(0 - 255)$                                     |
| $30 - 31$     | Pevné číslice 88 (pro rozlišení kódu aplikace)                     |

Tabulka 1: Formát kódu markeru

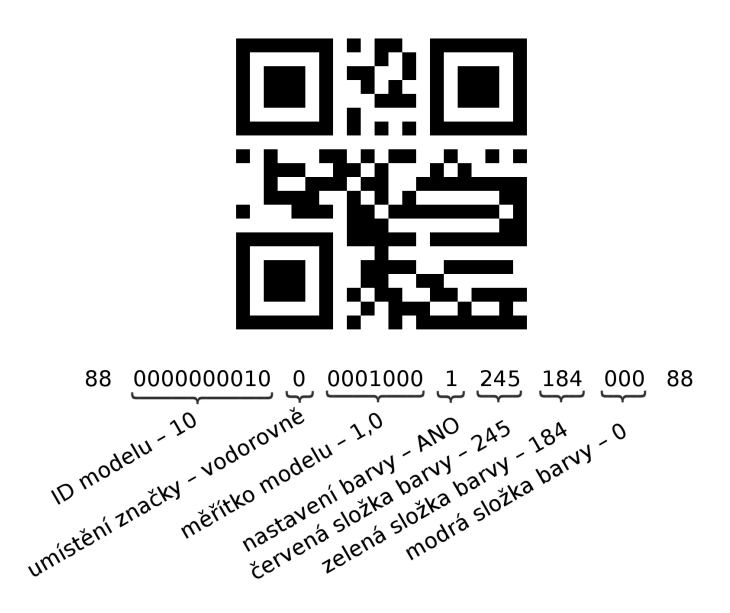

Obrázek 11: QR kód a význam jeho hodoty

<span id="page-22-2"></span>Pro takovéto množství hodnot vystačí kapacitou QR kód verze 1, který má výhodu malých rozměrů při zachování čitelnosti. Vzhledem k charakteru kódu a definovaným rozsahům hodnot je minimální pravděpodobnost záměny s jiným QR kódem, který nenáleží k aplikaci.

## <span id="page-22-0"></span>**3.2 Zpracování obrazu kamery**

Na zpracování obrazu kamery aplikace využívá knihovnu OpenCV, která zjednodušuje práci s obrazem. Umožňuje také zvýraznit či překreslit marker polygonem souvislé barvy a omezit tak rušivý efekt markeru ve scéně.

Pozice v obraze je dána soustavou dvou kartézských souřadnic, kde počátek je v levém horním rohu obrazu. Při každém snímku z kamery se detekují v obraze markery, počítá se jejich orientace a vykreslují se vložené objekty.

### <span id="page-22-1"></span>**3.3 Možnosti využití aplikace**

Prostředí této augmentové reality může mít význam v široké škále oborů, například při návrhu interiéru, kde může simulovat prostor s objekty. Aplikace může být také využita pro výuku, kde na stránkách knihy či učebnice může zobrazovat modely související s tématikou a tím zvýšit efekt pochopení i zapamatování látky [\[35\]](#page-51-6). Jedna z hlavních výhod aplikace je použití hardware běžného mobilního zařízení, čímž je její použití levné ve srovnání se specializovanými zařízeními, možnost importování vlastních modelů a snadné vytvoření markerů. Základ programu může být použit i pro další odvětví, například hru s prostředím augmentované reality.

#### <span id="page-23-0"></span>**3.3.1 Detekce markeru**

Detekce QR kódu, který je použitý jako marker, je realizována s využitím knihovny ZBar. Knihovna dokáže v jednom snímku rozlišit více QR kódů zároveň. U detekovaného kódu se zpracovává hodnota kódu a pozice, určená dvourozměrnými souřadnicemi všech rohů obrazce ve snímku. Pomocí pozice těchto rohů se získává orientace v prostoru, způsob je popsán v následující kapitole.

Jako validní se uvažuje kód, který odpovídá formátu kódu objektu (podkapitola [3.1.3\)](#page-20-4). Aplikace nejprve kontroluje délku kódů a pevné číslice na začátku a konci kódu, následně hodnoty jednotlivých informací. Pokud kód neodpovídá některé z kontrol nebo je identifikátor objektu neznámý, aplikace kód vnímá jako cizí kód, který nenáleží aplikaci a dále ho nezpracovává. V opačném případě informace z kódu zpracuje a zapíše do vlastností objektu.

#### <span id="page-23-1"></span>**3.3.2 Grafické zpracování QR kódů**

Do výsledné scény samotné markery nepatří, ale jsou přidány pro vložení objektu. Proto aplikace ve výchozí konfiguraci validní markery překresluje polygonem světle šedé barvy, kterou má bílý papír při běžném osvětlení. Tuto krycí barvu je možné změnit v nastavení aplikace či je možné toto překreslování deaktivovat. Pro výběr barvy je použitý modul knihovny AmbilWarna. Naopak v případě, že chceme vidět hranice rozpoznaných QR kódů, lze v nastavení povolit vykreslování obrysů validních či všech detekovaných QR kódů.

### <span id="page-23-2"></span>**3.4 Grafické zpracování QR kódů**

Marker umístěný v prostoru je snímán kamerou přístroje, čímž dochází k redukci z trojrozměrného prostoru na dvourozměrný obraz. Pro zjištění orientace vykreslovaného modelu je potřeba rekonstruovat orientaci markeru.

U každého validního markeru se pomocí souřadnic rohů vypočítává jeho pozice a orientace. Počítá se naklonění ve třech osách, nejprve se zjišťuje úhel otočení markeru v ose *Z*, pomocí kterého se dopočítává náklon ve zbylých dvou souřadnicích. Na zobrazovaný model se ale nejprve aplikuje naklonění v osách *X* a *Y*, úhel otočení markeru v ose Z, spočítaný dříve, se aplikuje až po naklonění.

Geometrie markeru využívá čtvercového tvaru QR kódu. Počítá se ze souřadnic čtyř rohových bodů (body *1*, *2*, *3*, *4* ) detekovaného QR kódu. Z těchto bodů se počítají pomocné body středů stran (bod *E*, *F*, *G*, *H*) a délky jednotlivých stran (úsečky u středových bodů *E*, *F*, *G*, *H*), úhlopříček (úsečky mezi body *1*, *3* a *2*, *4* ) a spojnice středů protějších stran (úsečky mezi body *E*, *G* a *F*, *H*). Body a úsečky jsou znázorněny na obrázku [12,](#page-24-1) str. [25.](#page-24-1)

#### <span id="page-23-3"></span>**3.4.1 Natočení markeru kolem osy** *Z*

Úhel natočení markeru kolem osy *Z* je dán úhlem natočení markeru kolem jeho normálového vektoru. Při naklonění markeru není tento úhel jednoznačný, protože snímek kódu je geometricky i perspektivně zkreslený. Perspektivní zkreslení

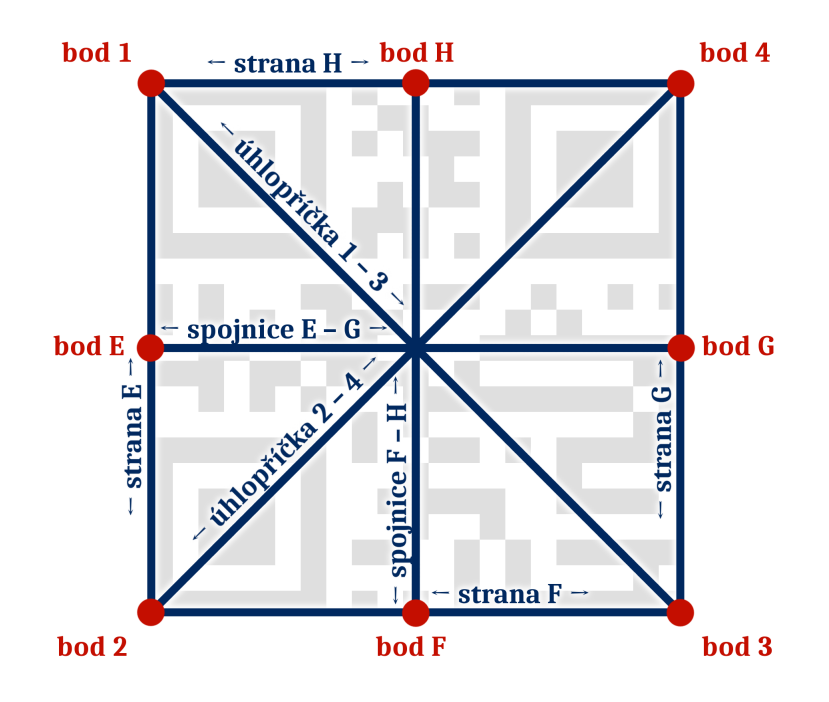

<span id="page-24-1"></span>Obrázek 12: Znázornění počítaných bodů a úseček markeru

se z důvodu malého vlivu na výsledný úhel neuvažuje. Geometrické zkreslení má za následek nepoměrné zkrácení a zkosení čtvercového základu markeru, v jehož důsledku mohou mít sousední strany rozdílný úhel natočení. Proto se počítá úhel natočení spojnice bodů *E*, *G* i úhel na natočení spojnice bodů *F*, *H*. Při stejné hodnotě naklonění v osách *X* a *Y* jsou sice úhly těchto spojnic stejné, ale pokud je marker nakloněný v těchto osách rozdílně, úhly spojnic nejsou kolmé a proto mají rozdílné úhly natočení kolem osy *Z*. V závislosti na úhlu pohledu se poměrově vůči směru pohledu počítá hodnota mezi těmito dvěma úhly. Směr pohledu se odhaduje podle perspektivního zkreslení, konkrétně podle rozdílu délky stran *E*, *F*, *G*, *H*.

Úhly jednotlivých spojnic se počítají pomocí goniometrie z rozdílů hodnot jednotlivých položek souřadnic krajních bodů spojnic.

#### <span id="page-24-0"></span>**3.4.2 Naklonění markeru v osách** *X* **a** *Y*

Při naklonění markeru dochází opět k jeho geometrickému i perspektivnímu zkreslení. Perspektivní zkreslení má za následek zvětšení kódu v lineární závislosti na vzdálenosti od pozorovatele, tedy s hodnotou v ose Y souřadnic scény.

Naklonění markeru se nepočítá pro náklon ve směru os souřadnic 3D prostoru scény, ale v osách markeru (ve vodorovném a v horizontálním směru). Jde tedy o naklonění nezávislé na otočení markeru podle osy *Z* (již obecných souřadnic). Vykreslovaný objekt na místě markeru je také později nejprve nakloněn v osách *X* a *Y* (když jsou osy markeru souběžné s obecnými osami scény) a až následně je objekt otočen ve směru osy *Z*.

U geometrického zkreslení dochází ke změně měřítka (zkrácení) ve směru naklonění v goniometrické závislosti. Základním způsobem zjištění naklonění markeru v dané ose je srovnat toto zkrácení rozměru markeru ve směru jedné jeho osy vůči původní velikosti nezkresleného markeru. Poměr těchto velikostí je roven goniometrické funkci kosinus úhlu naklonění. Tato velikost ale není spočítána zcela přesně z důvodu zmíněných zkreslení. Proto se porovnává poměrově zkrácení jedné strany vůči druhé.

Jednou možností je porovnání zkrácení jedné osy vůči druhé (poměr velikostí spojnic *E*, *G* a *F*, *H*). Tato metoda funguje spolehlivě pro naklonění v pouze jedné ose. Při naklonění v obou osách se přesnost snižuje, při stejném naklonění v obou osách je poměr velikostí stejný. Směr naklonění (znaménko) se určuje podle perspektivního zkreslení pomocí porovnání délky jednotlivých stran, kdy strana blíže k přístroji má větší délku, než protilehlá strana. Druhou možností je srovnat délky úhlopříček (úhlopříčky *1*, *3* a *2*, *4* ), které mají opačnou vlastnost při naklonění v obou úhlech. Při naklonění v pouze jedné ose je velikost úhlopříček stejná (pouze již nejsou kolmé), ale při stejném naklonění v obou osách je rozdíl největší a goniometricky odpovídá úhlům naklonění. Na rozdíl od první metody, kdy menší velikost jedné spojnice udává náklon přímo v dané ose markeru, udává druhá metoda náklon mezi osami markeru. Náklon se u obou metod goniometricky připočítává k jednotlivým osám podle zjištěného úhlu natočení markeru (kolem osy *Z*), který udává úhel vůči displeji zařízení. Tento úhel je ale nejprve přepočítán na rozsah 0 – 90°(modulo 90°) a pro 90°– 180°pro opačný rozdíl délky úhlopříček, čímž metoda funguje i v případě, kdy je úhel v jiném rozsahu z důvodu odčítání úhlu otočení přístroje od úhlu otočení markeru (viz obr. [13,](#page-26-1) str. [27\)](#page-26-1).

Směr naklonění se zjišťuje z perspektivy stejně jako u první metody. Pro zjištění hodnoty naklonění markeru ve všech případech se používá kombinace těchto metod, ze kterých se vybírá natočení kódu podle poměru, který udává, která z metod má větší rozdíl délky diagonál. Úhly je možné zjistit také pouze z perspektivního zkreslení srovnáním úhlů jednotlivých stran markeru, ovšem to je v porovnání s výpočtem z geometrického zkreslení nepřesné, protože se jedná o malé rozdíly úhlů (zjištěno na základě testování, kapitola [4.1\)](#page-31-1).

#### <span id="page-25-0"></span>**3.4.3 Velikost markeru a vzdálenost od kamery**

Na velikost markeru v obraze kamery mají vliv dva faktory. Jedním je fyzická velikost markeru, druhým faktorem je vzdálenost markeru od kamery přístroje, s rostoucí vzdáleností se lineárně zmenšuje jeho velikost v náhledu. Při neznámé fyzické velikosti markeru není možné z obrazu běžnými metodami jasně zjistit vzdálenost od kamery zařízení. Mohu tedy definovat pevnou velikost použitého markeru, pro lepší použitelnost mohu definovat více tříd velikosti a informaci o třídě začlenit do hodnoty kódu markeru nebo mohu počítat s pevnou vzdáleností a rozdíl od skutečné vzdálenosti mohu uvažovat jako rozdílnou velikost markeru.

Při definované velikosti markeru se komplikuje použití aplikace, kdy je náročnější dodržet stanovenou velikost, jak při tisku markeru, či při zobrazení na-

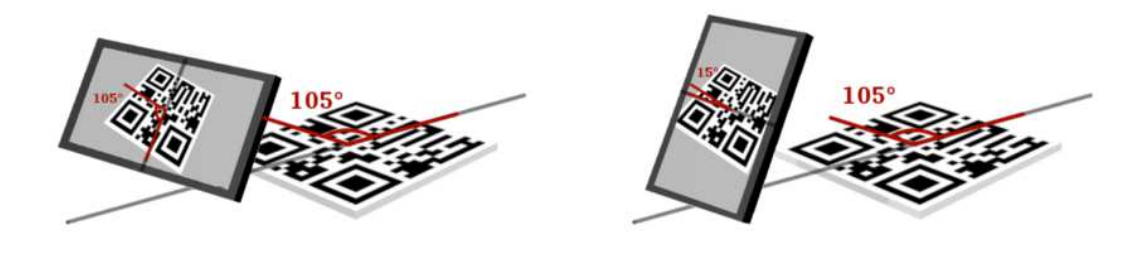

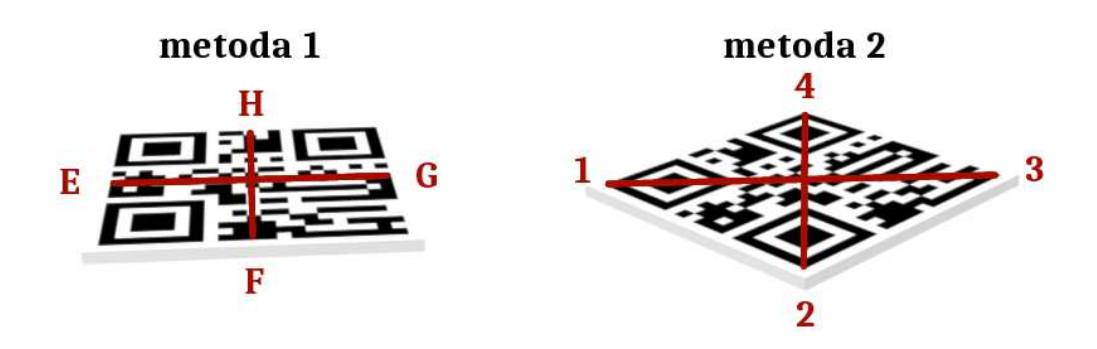

<span id="page-26-1"></span>Obrázek 13: Znázornění odečtení úhlu a porovnání metod

příklad na dalším telefonu. Z tohoto hlediska je praktičtější použít druhou variantou, kdy na velikosti markeru nezáleží. Dochází zde ale k nepřesnostem vlivem perspektivy, kdy například vzdálenější objekt považuji za stejně vzdálený, pouze zmenšený, či při překrývání objektů, kde není brán zřetel na skutečné pořadí vzdálenosti. Při běžném použití ale nejsou nepřesnosti u této varianty příliš výrazné a použití aplikace je jednodušší, proto je implementován tento způsob.

Samotná velikost markeru ve snímku kamery se počítá poměrem rozdílů velikostí spojnic středů stran markeru a rozdílů úhlopříček. Čím je větší rozdíl úhlopříček, tím více je velikost markeru odvozena od rozměru větší z nich a naopak pokud je větší rozdíl u spojnic, velikost se odvozuje více od větší ze dvou spojnic.

Ze zjištěné velikosti markeru ve snímku se spočítá poměr k velikosti celého snímku a stejný poměr se použije pro měřítko modelu ve scéně vložených modelů (OpenGL), kterou se zabývá následující podkapitola.

## <span id="page-26-0"></span>**3.5 Vykreslení objektu**

Přes snímek z kamery se vykresluje scéna OpenGL, kterou zastřešuje 3D engine pro platformu Android jPCT-AE. Scéna OpenGL je vykreslována s průhledným pozadím, za scénou tedy zůstává obraz kamery. Engine jPCT-AE zprostředkovává načtení modelů i jejich zpracování.

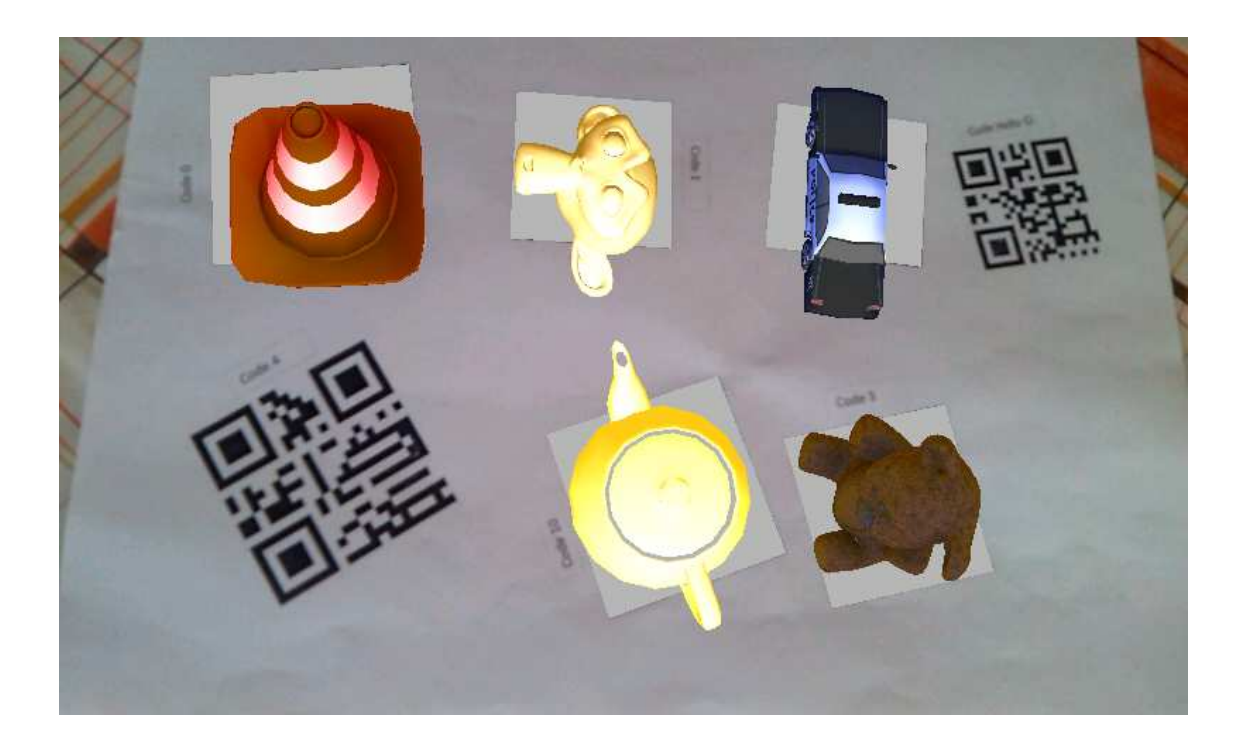

Obrázek 14: Příklad z aplikace – zobrazení modelů

#### <span id="page-27-1"></span><span id="page-27-0"></span>**3.5.1 Import a načítání modelů**

Aplikace umožnuje uživateli vkládat vlastní modely, které se zobrazují v AR. Modely jsou uloženy a importovány ve formátu WaveFront [\[36\]](#page-51-7), který je rozšířen pro svou jednoduchost. Aplikace načítá modely, které se nachází v adresáři arone\_app/models/ v externí paměti zařízení a je tedy uživatelsky přístupná. Formát názvu souboru je definován tak, aby v něm byly potřebné informace a nebylo nutné je zadávat zvlášť. Pro soubory formátu WaveFront je v názvu souboru nejprve jméno modelu, dále volitelně identifikační číslo modelu, kterému předchází řetězec \_id a konec názvu identifikuje formát modelu řetězcem \_obj, .obj či jejich kombinací. V případě, že v názvu není definováno identifikační číslo, je modelu přiřazeno neobsazené identifikační číslo modelu podle abecedního pořadí modelů bez definovaného čísla. K modelům je možné importovat i textury. Název souboru textury musí začínat názvem modelu a dále obsahuje řetězec \_tex. Na konci může následovat přípona souboru.

Aby byla aplikace použitelná i bez nutnosti importovat vlastní modely, při spuštění aplikace se kontroluje existence adresáře arone\_app/models/. Pokud adresář není vytvořený, automaticky se vytvoří a importují se do něj defaultní modely. Zároveň se pro ně do adresáře arone\_app/ přidají i odpovídající markery, které je možné vytisknout či zobrazit na jiném zařízení. Pokud adresář s modely existuje, pouze se skenuje jeho obsah a uživateli se zobrazí informace o počtu nalezených modelů (i v případě prázdné složky). Textury se přiřazují automaticky podle názvu.

Vzhledem k časové náročnosti načítání modelu (v řádu jednotek sekund) je v jeho průběhu aplikace funkční a zobrazuje scénu kamery s detekovanými markery a umožňuje měnit nastavení. Jakmile je nějaký model načtený, zobrazuje se nezávisle na stavu načítání ostatních modelů. Po dokončení načítání u všech modelů se uživateli zobrazí informace o počtu načtených modelů.

#### <span id="page-28-0"></span>**3.5.2 Vykreslení modelů**

Při detekci validního markeru se nastaví příslušné informace modelu z jeho hodnoty. Identifikační číslo rozlišuje, o který model se jedná, pozice a orientace markeru se aplikuje na daný model. Velikost modelu se upraví poměrově k velikosti scény podle poměru velikosti markeru ve snímku a následně se velikost modelu upraví podle měřítka udaného v hodnotě markeru. Dále se upraví režim zobrazení podle způsobu umístění značky a nastaví se barva modelu, pokud je měněna. Nastaví se příznak určující nalezení markeru daného modelu ve scéně. Po zpracování všech nalezených markerů se nastaví viditelnost objektů, jejichž markery se nachází ve scéně a zakáže se viditelnost modelů, pro které markery nebyly nalezeny. Každý model může být ve scéně maximálně jednou. Pro vícenásobné zobrazení modelu je možné stejný model importovat pod různými názvy.

### <span id="page-28-1"></span>**3.6 Uživatelské rozhraní**

Velká část možností aplikace je dána vlastnostmi scény a hodnotami markerů, které se v ní nacházejí. Vstupem aplikace je tedy hlavně úprava snímané scény, výstupem pro uživatele je obraz s augmentovanou realitou. Nastavení je možné zobrazit a měnit ve dvou úrovních. Jednak obecné nastavení pro celou scénu a konkrétní konfigurace a informace jednotlivých modelů.

#### <span id="page-28-2"></span>**3.6.1 Grafické uživatelské rozhraní**

Důraz je na jednoduchost a minimální rušení ovládacími prvky, pokud uživatel nezvolí jinak. Proto se po zapnutí aplikace zobrazuje jen náhled kamery s vykreslenými objekty AR přes celou obrazovku zařízení. Položky nastavení se zobrazí při klepnutí na displej v kontextuálním menu překrývajícím scénu. Při kliknutí na model se zobrazí menu pro volby konkrétního modelu, při kliknutí mimo modely se zobrazí menu globálního nastavení. Vlastnosti zobrazování scény lze měnit tlačítky s ikonami znázorňujícími aktuální nastavení, díky kterým je ovládání intuitivní. Při druhém kliknutí do obrazu se menu opět skryje. Při nastavení některé z vlastností se uživateli zobrazí hláška potvrzující provedenou změnu.

#### <span id="page-28-3"></span>**3.6.2 Menu globálního nastavení**

Při kliknutí do scény mimo jakýkoli model se zobrazí kontextové menu, tvořené lištou překrývající obraz (viz obr. [15,](#page-29-0) str. [30\)](#page-29-0).

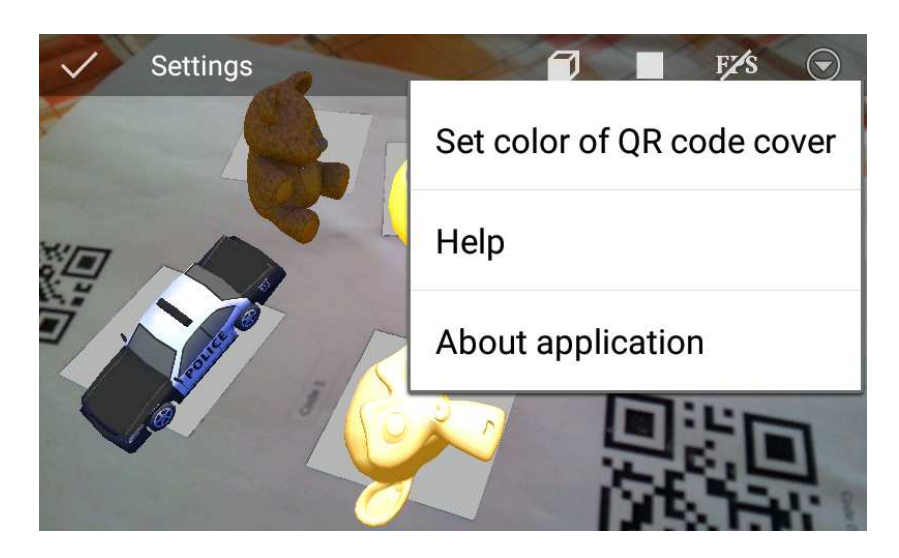

Obrázek 15: Menu globálního nastavení

<span id="page-29-0"></span>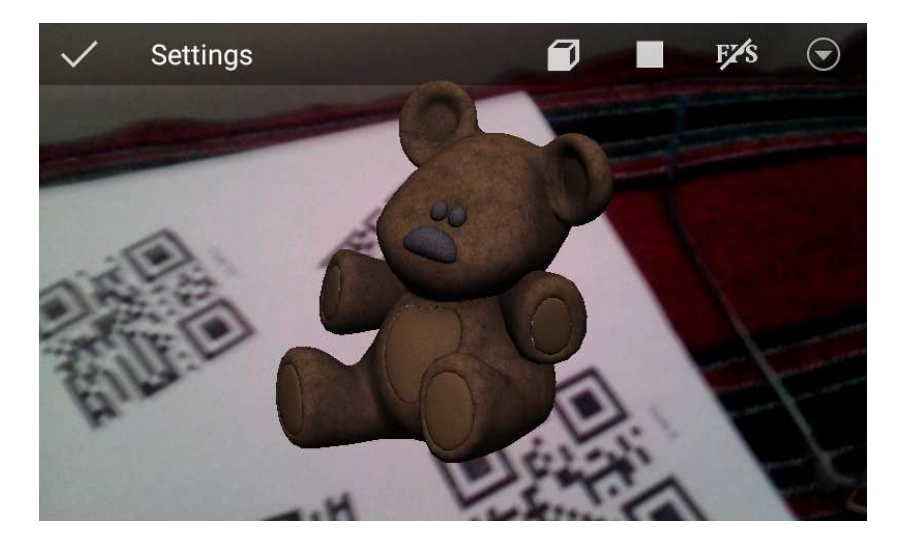

Obrázek 16: Náhled modelu

#### <span id="page-29-1"></span>**Seznam importovaných modelů**

První položkou je zobrazení seznamu všech importovaných modelů (i těch, které se aktuálně ve scéně nenacházejí). Při kliknutí na daný model se spustí náhled daného modelu. Model se zobrazí ve středu obrazu, otočí se kolem osy *Z* o 360°a poté se náhled ukončí.

#### **Zobrazení ohraničení markerů**

Další položka nastavuje způsob zobrazování markerů. Jedná se o přepínač s čtyřmi polohami. Fyzicky se jedná o čtyři tlačítka s odlišnými ikonami, ale zobrazuje se vždy právě jedno, které odpovídá dané konfiguraci. V první poloze se marker překrývá polygonem nastavitelné barvy. V další poloze se navíc zobrazuje modré ohraničení validních markerů, což může uživateli sloužit k jasné představě o poloze a orientaci. Pokud se jedná o validní marker modelu, který ještě není načtený, barva ohraničení je žlutá. Třetí poloha přidává i červené ohraničení ostatních detekovaných QR kódů, které nejsou validními markery. Poslední poloha vypíná všechny vizuální úpravy markerů a zobrazují se pouze modely přes náhled kamery.

#### **Zobrazení FPS OpenCV**

Třetí položka povoluje či zakazuje zobrazení snímkování náhledu. To se zobrazuje v levém horním rohu obrazu.

Následující položky se již nezobrazují samostatně, ale jsou dostupné po rozevření dalších položek menu.

#### **Nastavení barvy krytí QR kódu**

Vzhledem k rozdílné možné barvě podkladu markerů je možné zvolit i barvu jejich krytí. Výchozí barva je světlý odstín šedé, který je podobný snímanému bílému papíru.

#### **O aplikaci**

Poslední položkou je zobrazení překrývaného okna s informacemi o aplikaci. Po názvu aplikace se zobrazuje krátký popis a další informace.

#### **Menu nastavení modelu**

Pro možnosti modelu je možné vyvolat menu kliknutím na daný model. Při zobrazení tohoto menu se zvýrazní vybraný model nastavením krycí barvy markeru na zelenou. Od menu globálního nastavení se liší kromě odlišnými možnostmi tím, že v názvu menu se zobrazuje název vybraného modelu.

#### **Informace o modelu**

První položkou se vyvolá překrývané okno s informacemi o vybraném modelu. Mezi ně patří název modelu, identifikační číslo, měřítko, režim zobrazení, informace jestli se model nachází ve scéně (v době vyvolání okna informací) a v případě, že je nastavené obarvení modelu i, se vypíše i jeho barva.

#### **Zobrazení modelu a markeru**

Další položkou je přepínač na zobrazení či zakázání vykreslování modelu a krytí daného markeru. První poloha značí zobrazení modelu i s krytím markeru, další poloha zakazuje zobrazení modelu a poslední možnost zakazuje i krytí konkrétního markeru. Poslední položkou je tlačítko pro zobrazení globálního nastavení.

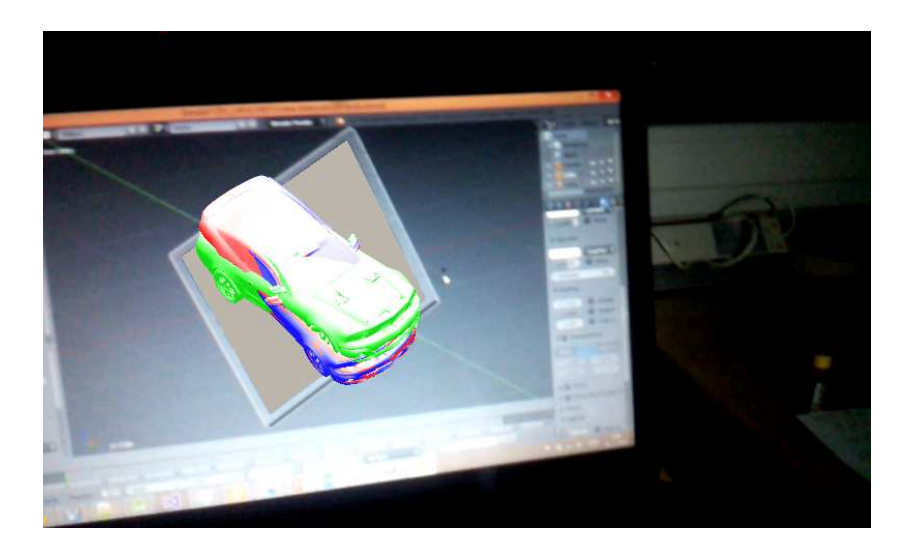

Obrázek 17: Náhled modelu

## <span id="page-31-2"></span><span id="page-31-0"></span>**4 Testování a zhodnocení aplikace**

## <span id="page-31-1"></span>**4.1 Testování algoritmů a aplikace**

Pro testování algoritmů detekce pozice a orientace markeru pro transformace vykreslovaných modelů byl potřeba výstup a souběžné srovnání rozdílných metod a nastavení. Základním výstupem byl výpis hodnot a zobrazení transformovaného objektu do scény. Pro souběžné srovnání rozdílných metod a nastavení algoritmu orientace byl jeden model zobrazen několikrát, s odlišnou barvou pro každý porovnávaný příklad (viz obr. [17,](#page-31-2) str. [32\)](#page-31-2).

Dalším způsobem testování byla virtualizovaná scéna v programu pro 3D modelování scény blender. Virtualizovaná scéna umožňuje nastavit orientaci markeru na konkrétní hodnoty, které je pak možné srovnat s hodnotami detekovanými ze snímku takto generované scény. Navíc je možné ve virtualizované scéně vypnout perspektivní zkreslení a tím srovnat jeho vliv na výpočet. Tyto testy byli klíčové pro vývoj algoritmu detekce orientace markeru.

Pro testování funkčnosti rozhraní aplikace byly uživatelsky testovány různé možnosti použití. Mezi ně patří kombinace jako zobrazení náhledu modelu, který je aktuálně ve scéně či různé kombinace nastavení, odolnost aplikace k nesprávným vstupům, zejména v souvislosti s prací se soubory. Jedná se o různě nesprávné názvy souborů modelů a textur, přejmenování složky pro modely či znepřístupnění externí paměti zařízení. Pro výkon bylo provedeno testování funkčnosti aplikace s vyšším počtem markerů ve scéně, kdy se výrazně sníží snímkování scény (detekce markerů patří mezi výpočetně náročné operace). I když je počet současně detekovaných markerů omezen, stále je snímek scény pro detekci kódů komplikovaný. Detekování kódu je nastavené pouze na detekci QR kódů, proto je jiný druh kódů (například čárové kódy) neovlivní v takové míře, jako jiné QR kódy (které nemusí znázorňovat markery). Vliv množství kódů ve scéně lze nepřímo měřit dosaženým snímkováním aplikace. Rozdíl lze srovnat ve výsledku

<span id="page-32-1"></span>

| таранха 2. эготнані торга |              |
|---------------------------|--------------|
| Test                      | Průměrné FPS |
| 01: jednoduchá scéna      | 13,84        |
| 02: členitá scéna         | 9,97         |
| 03: $1 \times QR$ kód     | 9,43         |
| 04: více QR kódů          | 3,03         |
| 05: více čárových kódů    | 7,31         |
| 06: testovací arch        | 7,56         |

Tabulka 2: Srovnání testů

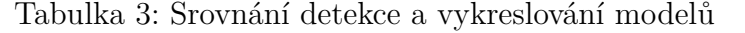

<span id="page-32-2"></span>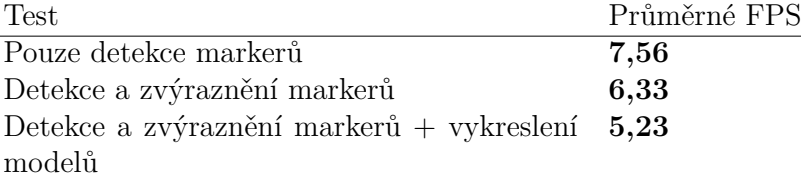

testu na tabulce [2,](#page-32-1) kde v prvním případě není ve scéně žádný kód a scéna není členitá, dále je scéna členitá a stále neobsahuje optické kódy, poté s jedním a více QR kódy, s čárovými kódy a testovací arch se skupinou 7 kódů, které byly využívány i na jiné testy. Podrobnosti k testu jsou v příloze B.

Náročnost detekce kódů je zřejmá i z testu srovnání snímkování pro pouze detekci markerů, detekci se zvýrazněním kódů a pro detekci s následným vykreslením modelů. Z výsledků v tabulce [3](#page-32-2) je vidět, že detekce markerů je v testovaném případě náročnější než samotné vykreslení modelů. To je způsobeno jednak jednoduchostí zobrazovaných modelů a také optimalizovaným renderováním pomocí OpenGL. Podrobnosti k testu jsou v příloze B.

Testy byli prováděny na zařízení Samsung i9100 (CPU Cortex-A9 1.2 GHz, GPU Mali-400, RAM 1 GB, display  $480 \times 800$ , Android 5.1.1 CyanogenMod 12.1).

Testována byla také schopnost a limity snímání markeru a spolehlivost detekce orientace. Limitem mohou být úhly naklonění markeru, při větším naklonění není marker detekován vůbec. Přesnost detekce orientace je zřetelná i opticky, ale je pro použití aplikace dostatečná (viz obr. [18,](#page-33-1) str. [34\)](#page-33-1).

Některé další testy jsou zobrazeny v příloze B. Test detekce markeru ve zhoršených světelných podmínkách je silně ovlivněn vlastnostmi snímače zařízení, má spíše orientační charakter. Pro zařízení použité pro testování jsou markery detekovány i v osvětlení, ve kterém nejsou běžným okem rozeznatelné.

## <span id="page-32-0"></span>**4.2 Nedostatky aplikace**

Nedostatkem aplikace je omezená čitelnost QR kódů, vysoká výpočetní náročnost aplikace nepřesnost detekované orientace a perspektivního zkreslení, zkres-

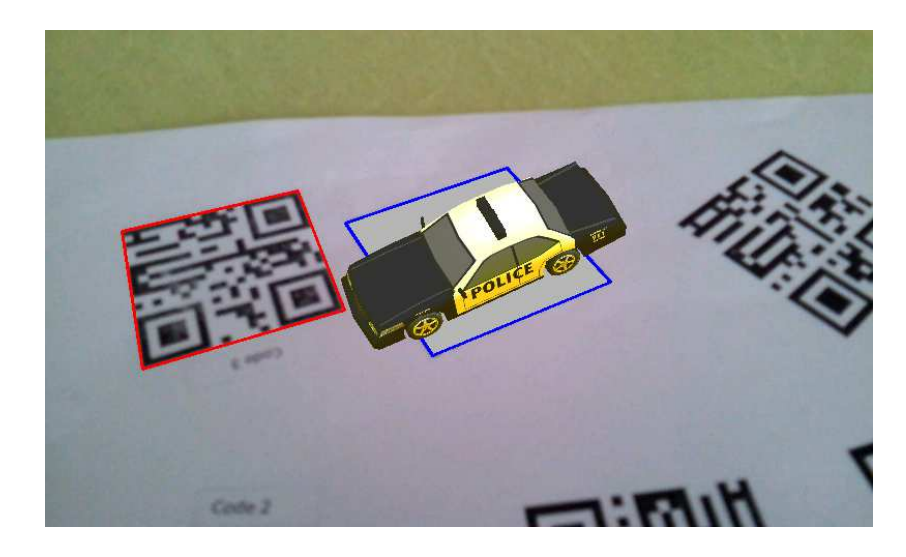

Obrázek 18: Opticky viditelná nepřesnost orientace modelu

<span id="page-33-1"></span>lení optické kamery přístroje (soudkovité zkreslení čočky) a další nedokonalosti závislé na vlastnostech zařízení a na prostředí scény (detekce ve sníženém osvětlení, stíny překrývající markery). Přibližné omezení ukazují testy v příloze B.

### <span id="page-33-0"></span>**4.3 Možnosti rozšíření**

Jak je vysvětleno v podkapitole [2.2.1,](#page-12-1) v případě podpory přístupu k více kamerám přístroje současně by aplikace mohla zobrazit výřez obrazu, který je zastíněn přístrojem a tím by s efektem průhlednosti působil přirozeněji. Výrobci na přístrojích experimentují s funkcí Dual Shot, kdy souběžně fotí snímek s obou kamer [**34**]. Jejich rozšíření může bránit nedostatečná podpora Android API či zatížení patenty (například patent společnosti Samsung publikovaný v roce 2015 [**35**]). Podobného efektu lze dosáhnout s použitím brýlí na virtuální realitu s promítaným obrazem ve směru pohledu uživatele či s brýlemi na augmentovanou realitu, jakými jsou například Google Glass. Protože ale cílem aplikace bylo snadno dostupné řešení na mobilním zařízení, bylo by možné implementovat aplikaci s podporou platformy Google CardBoard [**28**].

Mezi možné rozšíření aplikace menšího rozsahu patří optimalizace pro více jader procesoru, kde by se výpočet rozdělil do více paralelních vláken. Dále by bylo možné kompenzovat výpadky detekovaného markeru, tedy stavy, kdy je kvůli rychlému pohybu kamery rozmazán obraz a marker po dobu jednoho či více snímků není detekován. Taková situace způsobí i probliknutí modelu, ve snímku, kde není marker detekován, se nezobrazuje ani model. Taková optimalizace by byla možná buď jednoduchým zmrazením modelu v případě ztráty markeru či trasování objektu. V pokročilejším případě by bylo možné trasovat marker a detekovat jeho polohu i v případě, že není zrovna čitelný (ale obraz na jeho místě se mu podobá).

Také je možné implementovat možnost změny parametrů modelu za běhu

aplikace, vybraný model by například mohl mít nastavitelnou velikost. Dále by bylo možné aplikaci specializovat na některý z konkrétních účelů podle kapitoly [2.1.](#page-9-1)

## <span id="page-35-0"></span>**Závěr**

Práce přibližuje téma augmentované reality, a to prostřednictvím zařízení, které používáme takřka každodenně. Nejprve vysvětluje problematiku augmentované reality, její možnosti a využití. Následně ji aplikací v praxi demonstruje. Při návrhu aplikace byl kladen důraz na snadné použití s běžně dostupnými prostředky, tedy bez nutnosti speciálního zařízení či generování nestandardních markerů. Platforma Android poskytuje možnost použití na širokou škálu mobilních zařízení. Pro snadný import modelů používá aplikace jeden z nejjednodušších formátů modelů. Díky možnostem v kódu markeru je možné upravit některé vlastnosti objektu bez zásahu do souboru modelu.

Účelem aplikace je představit možnosti, které augmentovaná realita přináší. Aplikace také testuje použitelnost augmentované reality pro mobilní přístroje. Ukazuje na potíže a omezení dané výbavou zařízení. Zároveň ukazuje použitelnost augmentované reality pro běžné uživatele. V neposlední řadě inspiruje k dalšímu vývoji a integrace augmentované reality do koncových aplikací rozličných oblastí.

## <span id="page-36-0"></span>**Conclusions**

This thesis introduces the topic of augmented reality through a device of daily use. The basic elements, possibilities and potential use of augmented reality are first explained in theory to be demonstrated in practice further on. An application is drafted; the emphasis is on easy usability (eliminating the need for a specialised device or the generation of non-standard markers). The Android platform is usable on a wide scale of mobile devices. The application uses one of the simplest model formats in order to ensure an easy import of models. The modification of certain properties of an object (one that does not interfere with the model's file) is enabled by the options in the marker code.

The purpose of the application is to present the horizon of possibilities that augmented reality brings. The application also tests the usability of augmented reality for mobile devices. It highlights the difficulties and limitations given by the equipment installations as well as demonstrating the usability of augmented reality for common users. Last but not least, the application inspires toward a further development and integration of augmented reality into end applications of various kinds.

## <span id="page-37-0"></span>**A Manuál k aplikaci AROne**

### <span id="page-37-1"></span>**A.1 Požadavky aplikace a instalace**

Pro použití aplikace AROne je potřeba mobilní zařízení vybavené kamerou s instalovaným systémem Android, minimálně verze 4.1 (API level 16). Pro použití je potřeba přístupná externí paměť zařízení. Aplikace vyžaduje 30 MB interní paměti + externí paměť na data modelů podle potřeby.

Aplikace AROne není dostupná na služba Google Play, instalace probíhá standardním způsobem formou instalačního balíčku. Je tedy potřeba povolit instalaci z cizích zdrojů v nastavení systému.

### <span id="page-37-2"></span>**A.2 Import modelů**

Aplikace podporuje import modelů ve formátu WaveFront (přípona .obj). Při spuštění aplikace kontroluje existenci adresáře arone\_app/models/ na kořenu externí paměti přístroje. Pokud adresář neexistuje, aplikace ho vytvoří a zkopíruje do něj defaultní modely. Zárověň se v adresáři arone\_app/ vytvoří příslušné markery k modelům ve formátu PNG.

Pro import vlastních modelů je potřeba dodržet definované pojmenování souborů. Název souborů modelů tvoří nejprve název modelů, volitelně následuje identifikační číslo modelu, kterému předchází řetězec \_id a na konci je identifikace formátu WaveFront některým z řetězců \_obj, .obj nebo \_obj.obj. Pro import textur je pojmenování souboru podobné, název souboru tvoří nejprve název modelu, kterému textura náleží a za názvem následuje řetězec \_tex označující soubor textury. Volitelně může následovat přípona souboru.

Příklad názvu souboru modelu: mujmodel id1.obj

Příklad názvu souboru textury stejného modelu: mujmodel tex.jpg

Po spuštění aplikace se zobrazí hláška udávající počet importovaných modelů. Postupně se modely načítají, v průběhu načítání aplikace zobrazuje scénu kamery, detekuje markery a umožňuje měnit nastavení. Jakmile je některý model načtený, v případě příslušného markeru ve scéně se zobrazuje i v případě, že ostatní modely ještě nejsou načtené. Po dokončení načítání všech modelů se zobrazí hláška s počtem načtených modelů.

### <span id="page-37-3"></span>**A.3 Vytváření markerů**

Marker je tvořen QR kódem verze 1 s číselnou hodnotou. Číselný kód má délku právě 32 číslic. Jejich význam vysvětluje tabulka níže, pořadí číslic je uváděno od hodnoty 0 (tabulka [4\)](#page-38-1).

### <span id="page-37-4"></span>**A.4 Použití aplikace**

Rozhraní aplikace tvoří menu globálního nastavení a menu nastavení konkrétního modelu. Menu modelu se zobrazí při klinutí na obraz kamery v místě, kde je

<span id="page-38-1"></span>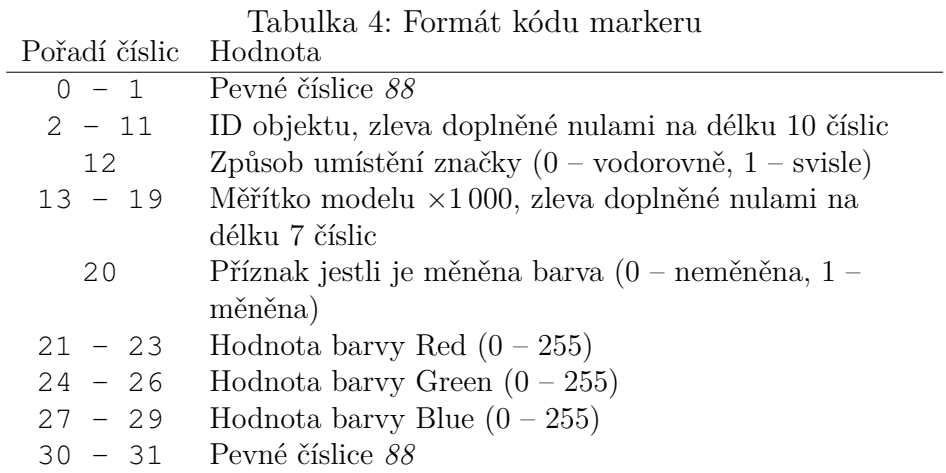

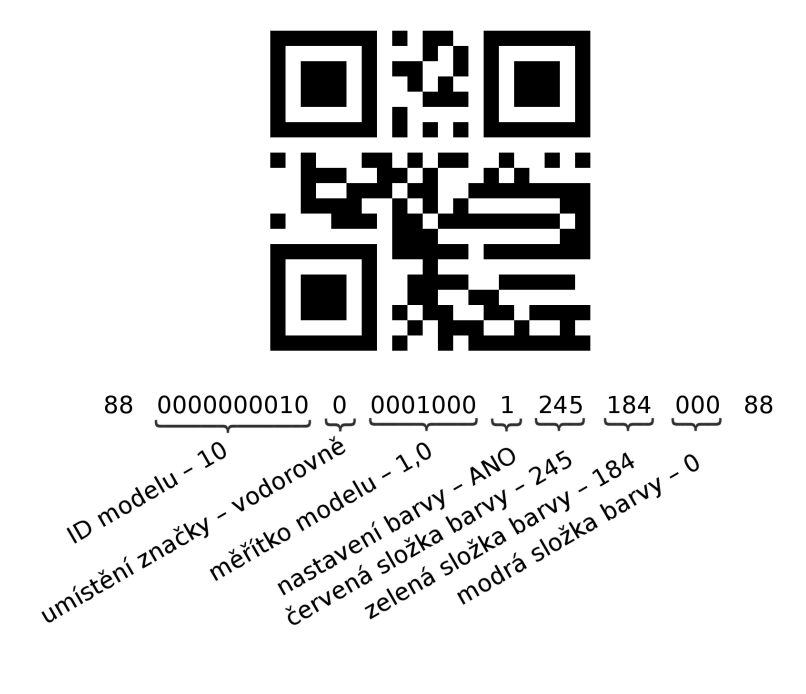

<span id="page-38-0"></span>Obrázek 19: Příklad markeru a jeho kódu

detekován validní marker. Při kliknutí mimo validní marker se zobrazí menu globálního nastavení.

### <span id="page-39-0"></span>**A.4.1 Menu globálního nastavení**

Tlačítka menu jsou vysvětlena na obrázku [20,](#page-39-2) str. [40.](#page-39-2)

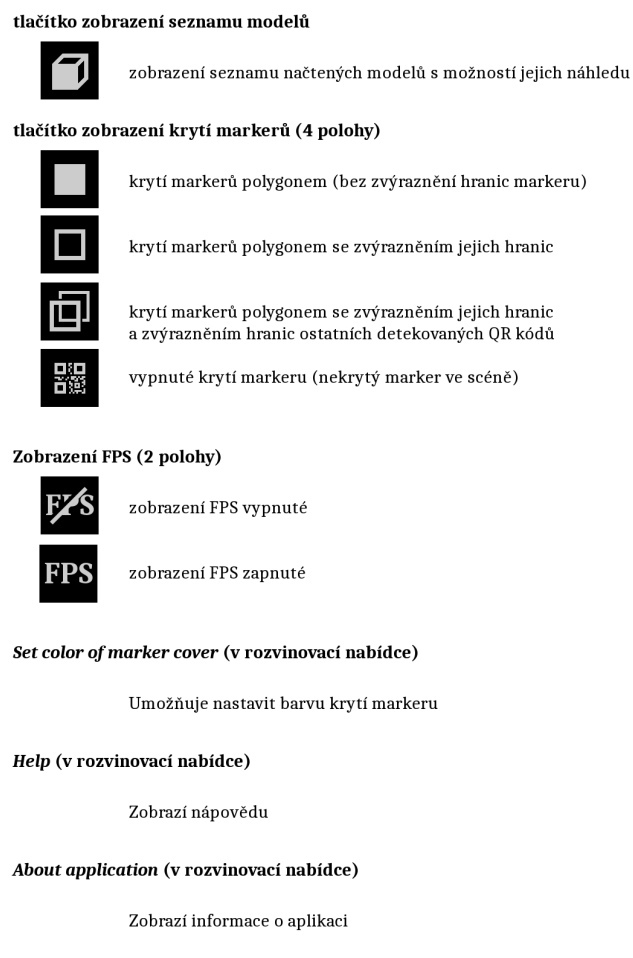

<span id="page-39-2"></span>Obrázek 20: tlačítka menu globálního nastavení

#### <span id="page-39-1"></span>**A.4.2 Menu modelu**

Tlačítka menu jsou vysvětlena na obrázku [21,](#page-40-0) str. [41.](#page-40-0)

tlačítko zobrazení informací vybraného modelu

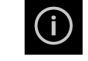

zobrazení informací vybraného modelu

tlačítko zobrazení modelu (3 polohy)

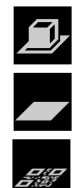

zobrazení modelu a krytí markeru

zobrazení pouze krytí markeru (zakázáno zobrazení modelu)

zakázáno zobrazení modelu i krytí markeru

#### tlačítko zobrazení nastavení

<span id="page-40-0"></span>zobrazí menu globálního nastavení

Obrázek 21: tlačítka menu nastavení vybraného modelu

## <span id="page-41-0"></span>**B Podklady k testům**

Příloha obsahuje odklady a ukázky pro některé testy aplikace AROne. kompletní seznam snímků použitých pro následující testy je obsažen na přiloženém CD.

Testováno na přístroji Samsung i9100

*Specifikace:*

- *• CPU Cortex-A9 1.2 GHz*
- *• GPU Mali-400*
- *• RAM 1 GB*
- *• rozlišení 480 × 800*
- *• Android 5.1.1 (CyanogenMod 12.1)*

## <span id="page-41-1"></span>**B.1 Test 1: algoritmy pozice a orientace**

*Poznámka:* Testy byly prováděny v době vývoje algoritmů, výsledky nemají přesnost výsledného zpracování.

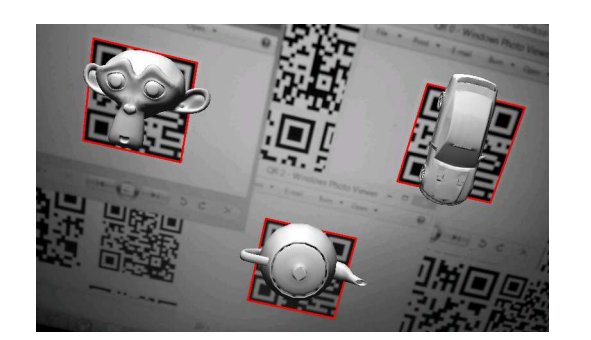

Obrázek 22: 001 – detekce pozice a orientace

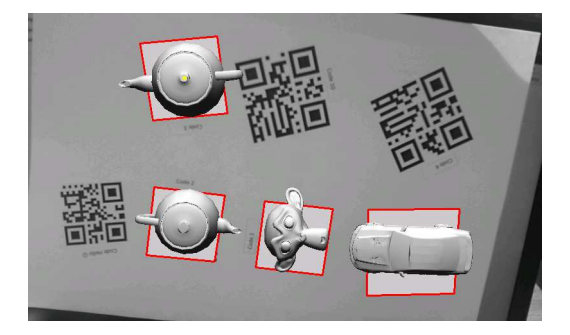

Obrázek 23: 002 – detekce pozice a orientace

<span id="page-41-4"></span><span id="page-41-2"></span>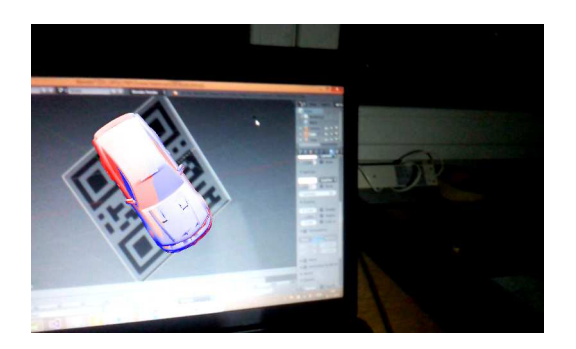

Obrázek 24: 004 – srovnání detekce bez perspektivy

<span id="page-41-5"></span><span id="page-41-3"></span>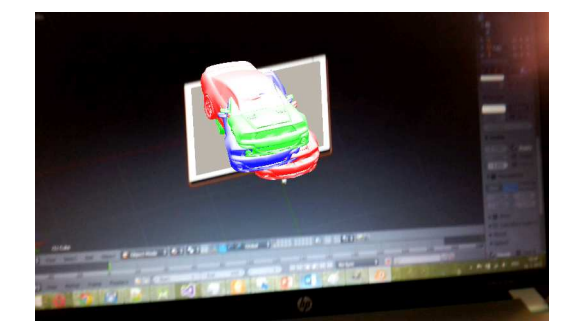

Obrázek 25: 005 – srovnání detekce bez perspektivy

## <span id="page-42-0"></span>**B.2 Test 2: Výkon**

### <span id="page-42-1"></span>**B.2.1 Test 2.1: Jednoduchá (nečlenitá) scéna**

<span id="page-42-5"></span>Test výkonu u jednoduché nečlenité scény (tabulka [5\)](#page-42-5).

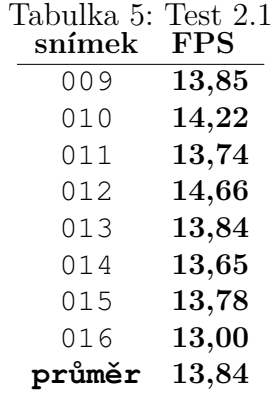

### <span id="page-42-2"></span>**B.2.2 Test 2.2: Členitá scéna**

<span id="page-42-6"></span>Test výkonu u členité scény (tabulka [6\)](#page-42-6).

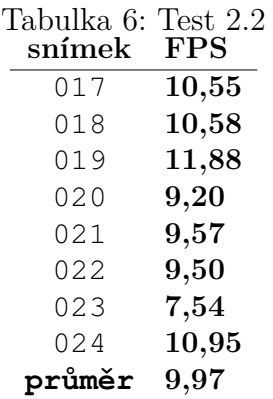

#### <span id="page-42-3"></span>**B.2.3 Test 2.3: 1× QR kód**

Test výkonu u scény s jedním QR kódem (tabulka [7\)](#page-43-2).

#### <span id="page-42-4"></span>**B.2.4 Test 2.4: více QR kódů**

Test výkonu u scény s více QR kódy (tabulka [8\)](#page-43-3).

<span id="page-43-2"></span>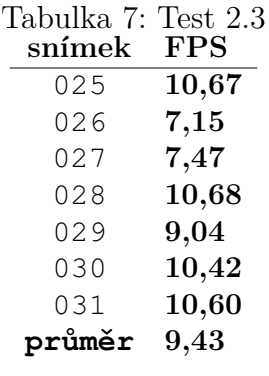

<span id="page-43-3"></span>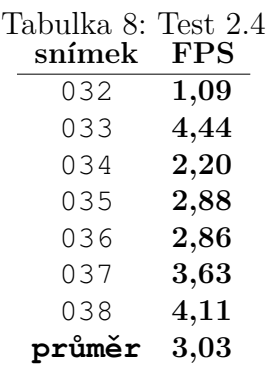

#### <span id="page-43-0"></span>**B.2.5 Test 2.5: více čárových kódů**

<span id="page-43-4"></span>Test výkonu u scény s více čárovými kódy (tabulka [9\)](#page-43-4).

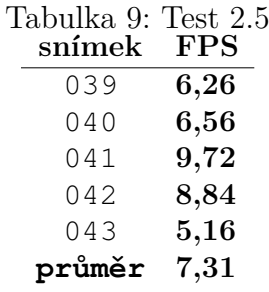

#### <span id="page-43-1"></span>**B.2.6 Test 2.6: Testovací arch (7 QR kódů)**

Test výkonu u scény s testovacím archem (7 QR kódů), použitý i pro ostatní testy

Tabulka [10](#page-44-3) ukazuje výkon pouze s detekcí kódů, tabulka [11](#page-44-4) s detekcí kódů s vykreslením jejich hranic a tabulka [12](#page-45-3) s detekcí kódů s vykreslením objektů.

<span id="page-44-3"></span>

| Tabulka 10: Test 2.6.1: pouze detekce kódů |        |            |  |
|--------------------------------------------|--------|------------|--|
|                                            | snímek | <b>FPS</b> |  |
|                                            | 044    | 7,83       |  |
|                                            | 045    | 6,40       |  |
|                                            | 046    | 7,82       |  |
|                                            | 047    | 9,04       |  |
|                                            | 048    | 6,15       |  |
|                                            | 049    | 7,67       |  |
|                                            | 050    | 7,10       |  |
|                                            | 051    | 8,25       |  |
|                                            | 052    | 7,40       |  |
|                                            | 053    | 7,93       |  |
|                                            | průměr | 7,56       |  |

<span id="page-44-4"></span>Tabulka 11: Test 2.6.2: detekce kódů + vykreslení hranic

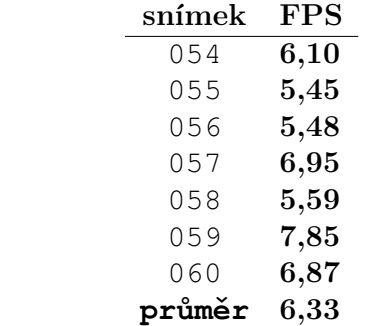

## <span id="page-44-0"></span>**B.3 Test 3: detekce úhlu naklonění markeru**

Nepřesnost byla vyhodnocena opticky, viditelně nepřesně detekovanou orientaci demonstruje snímek 069 (viz obr. [27,](#page-45-2) str. [46\)](#page-45-2).

## <span id="page-44-1"></span>**B.4 Test 4: Detekce poškozeného markeru**

Test detekce markeru, který je poškozený či částečně zakrytý. Vzhledem k použitému kódování QR kódu je možné spolehlivě dekódovat jeho hodnotu i při mírném poškození či zakrytí. Na snímku 071 (viz obr. [28,](#page-46-0) str. [47\)](#page-46-0) je detekovaný pouze levý marker. Na snímku 072 (viz obr. [29,](#page-46-1) str. [47\)](#page-46-1) jsou detekované i částečně zakryté markery.

## <span id="page-44-2"></span>**B.5 Test 5: Detekce nakloněného markeru**

Test detekce nakloněného markeru. Snímek 073 (viz obr. [30,](#page-46-2) str. [47\)](#page-46-2) ukazuje nakloněné markery, které jsou spolehlivě detekovány. Na snímku 074 (viz obr.

<span id="page-45-3"></span>Tabulka 12: Test 2.6.3: detekce kódů + zobrazení modelů **snímek FPS**

| .      | .        |
|--------|----------|
| 061    | 3,73     |
| 062    | $6.91\,$ |
| 063    | 5,50     |
| 064    | 5,99     |
| 065    | $4,\!00$ |
| průměr | 5,23     |

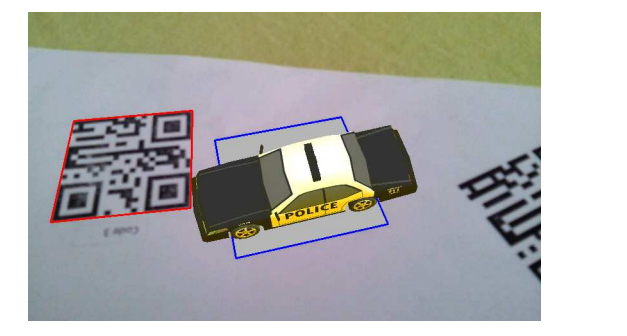

<span id="page-45-2"></span><span id="page-45-1"></span>

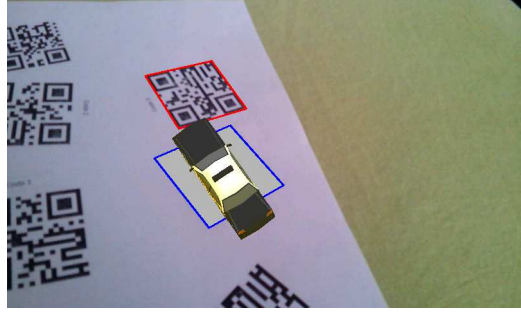

Obrázek 26: 067 Obrázek 27: 069 – nepřesná orientace

[31,](#page-46-3) str. [47\)](#page-46-3) již markery detekovány nejsou. Pro potřebný náklon QR kódů je vhodné nastavit příznak orientace markeru a marker umístit kolmo.

## <span id="page-45-0"></span>**B.6 Test 6: zhoršené světelné podmínky a stíny**

Test detekce při zhoršených světelných podmínkách. Snímek 079 (viz obr. [32,](#page-46-4) str. [47\)](#page-46-4) demonstruje schopnost detekovat markery i při nízkém osvětlení. Snímek 081 (viz obr. [33,](#page-46-5) str. [47\)](#page-46-5) není detekován první QR kód z důvodu rušení stínem. Výsledky tohoto testu jsou silně ovlivněny vlastnostmi snímače zařízení, mají pouze orientační charakter.

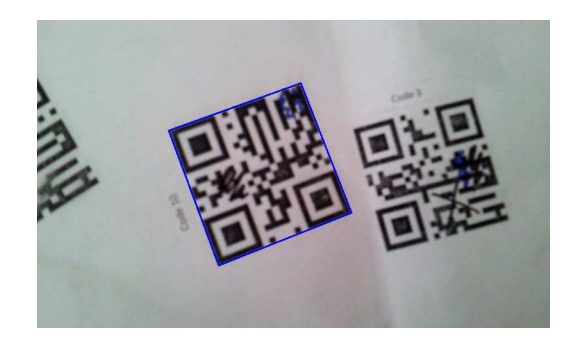

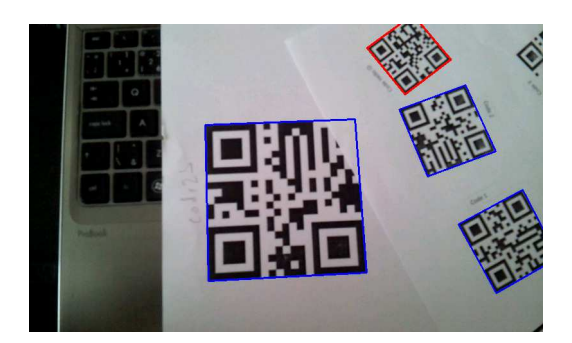

Obrázek 28: 071 Obrázek 29: 072

<span id="page-46-0"></span>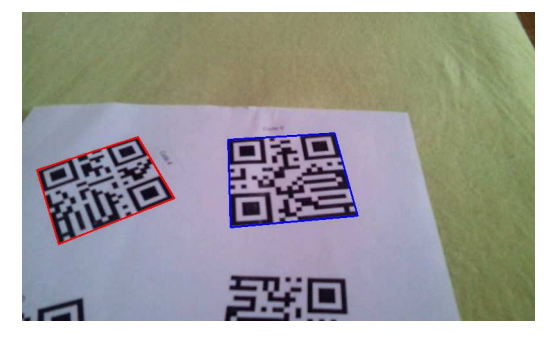

Obrázek 30: 073 – detekované markery

<span id="page-46-1"></span>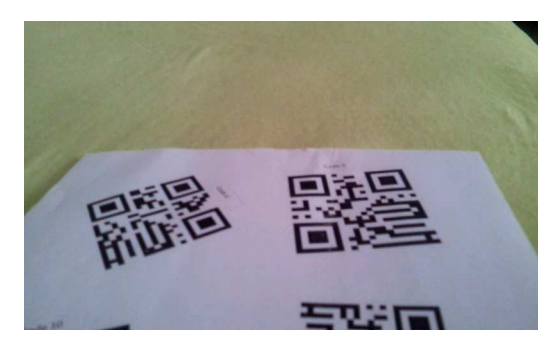

Obrázek 31: 074 – nedetekované markery

<span id="page-46-4"></span><span id="page-46-2"></span>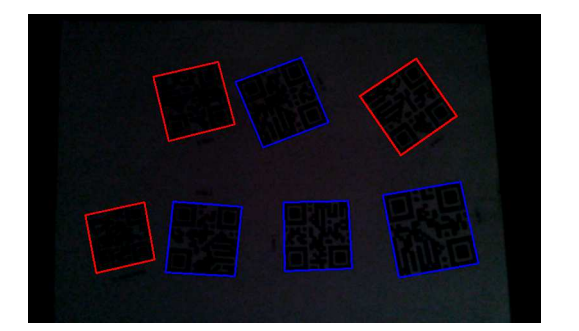

Obrázek 32: 079 – nízké osvětlení

<span id="page-46-5"></span><span id="page-46-3"></span>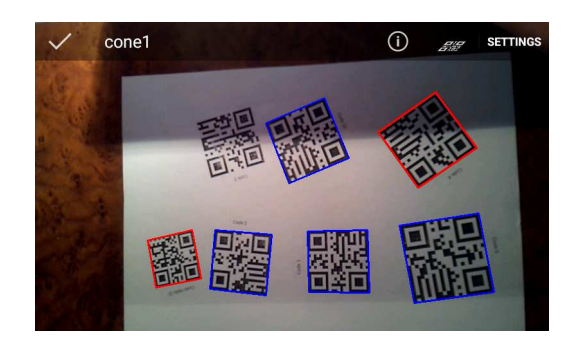

Obrázek 33: 081 – vliv stínu na detekci

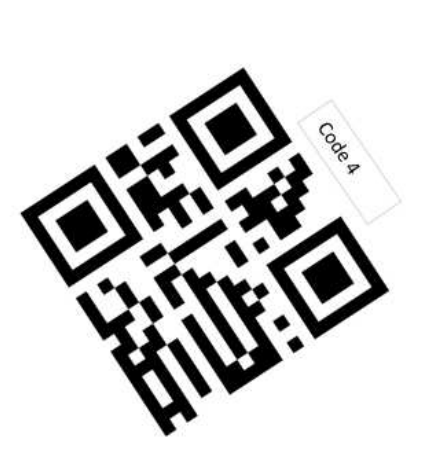

 $\frac{10}{2}$ 

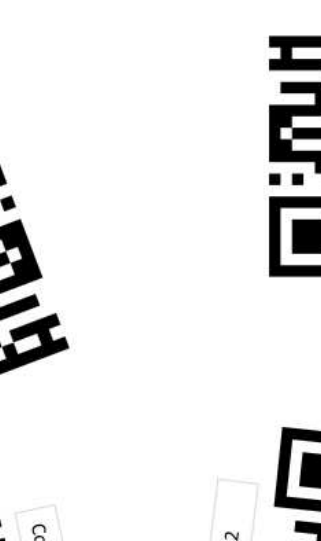

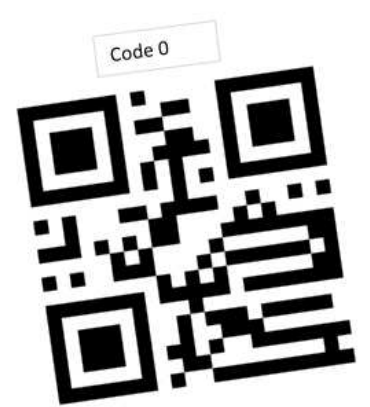

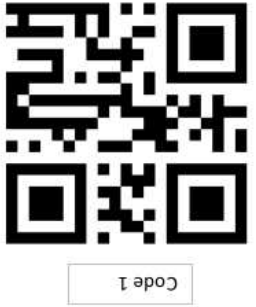

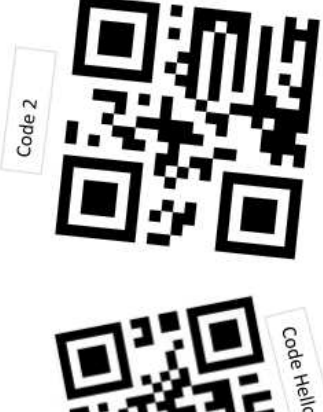

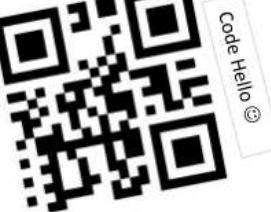

<span id="page-47-0"></span>Obrázek 34: Testovací arch

## <span id="page-48-0"></span>**C Obsah přiloženého CD**

### **bin/**

Aplikace AROne přeložená na platformě Android.

#### **doc/**

Text práce ve formátu PDF, vytvořený s použitím stylu KI PřF UP v Olomouci pro závěrečné práce, včetně všech příloh, a všechny soubory potřebné pro vygenerování PDF dokumentu textu (v ZIP archivu).

#### **src/**

Kompletní zdrojové texty aplikace AROne vytvořené v prostředí Android Studio.

#### **readme.txt**

Instrukce pro instalaci a spuštění aplikace AROne, včetně všech požadavků pro jeho bezproblémový provoz. Obsahuje také seznam převzatých volně šiřitelných materiálů.

#### **data/**

Testovací snímky použité pro testy přílohy B, testovací arch a markery pro defaultní modely.

## <span id="page-49-0"></span>**Literatura**

- <span id="page-49-1"></span>[1] KIPPER, Greg. *Augmented reality an emerging technologies guide to AR*. Waltham, MA: Syngress, 2012. ISBN 1597497339.
- <span id="page-49-2"></span>[2] APPLE INC. *Apple Watch - Apple* [online]. [cit. 2015-08-15]. Dostupný z:  $\langle$ <http://www.apple.com/watch/> $\rangle$ .
- <span id="page-49-3"></span>[3] MILLER, Claire Cain. Google Searches for Style. *The New York Times* [online]. 2013, [cit. 2015-11-12], s. B1. Dostupný z: h[http://www.nytimes.com/2013/02/21/technology/google-looks-to-make-its](http://www.nytimes.com/2013/02/21/technology/google-looks-to-make-its-computer-glasses-stylish.html)[computer-glasses-stylish.html](http://www.nytimes.com/2013/02/21/technology/google-looks-to-make-its-computer-glasses-stylish.html)).
- <span id="page-49-4"></span>[4] MULLEN, Tony. *Prototyping augmented reality*. Indianapolis, Ind: Wiley, 2011. ISBN 9781118180075.
- <span id="page-49-5"></span>[5] BARFIELD, Woodrow. *Fundamentals of wearable computers and augmented reality*. Mahwah, N.J: Lawrence Erlbaum Associates, 2000. ISBN 9780805829020.
- <span id="page-49-6"></span>[6] PROKOPOVÁ, Andrea. Augmentovaná realita: vize a sny o vrstvené realitě. *Inflow* [online]. 2013, [cit. 2015-11-12]. Dostupný z:  $\langle \frac{\text{http://www.inflow.cz/augmentovana-realita-vize-sny-o-vrstvene-realite}}{\text{http://www.inflow.cz/augmentovana-realita-vize-sny-o-vrstvene-realite}}.$  $\langle \frac{\text{http://www.inflow.cz/augmentovana-realita-vize-sny-o-vrstvene-realite}}{\text{http://www.inflow.cz/augmentovana-realita-vize-sny-o-vrstvene-realite}}.$  $\langle \frac{\text{http://www.inflow.cz/augmentovana-realita-vize-sny-o-vrstvene-realite}}{\text{http://www.inflow.cz/augmentovana-realita-vize-sny-o-vrstvene-realite}}.$
- <span id="page-49-7"></span>[7] DESALE, Rakesh D; AHIRE, Vandana S. A Study on Wearable Gestural Interface – A SixthSense Technology. *IOSR Journal of Computer Engineering (IOSR-JCE)*. 2013, roč. 10, č. 5, s. 10–16.
- <span id="page-49-8"></span>[8] STEVENSON, Angus. *Oxford Dictionary of English*. Hoboken, New Jersey: Oxford University Press, 2005. ISBN 978-1118732755.
- <span id="page-49-9"></span>[9] JARRETT, D. N. *Cockpit engineering*. Aldershot, Hampshire, England Burlington, VT: Ashgate, 2005. ISBN 9780754617518.
- <span id="page-49-10"></span>[10] JD, Lindsey. *Will Heads Up Displays Make an Appearance in your Car?* [online]. 2012 [cit. 2015-11-12]. Dostupný z:  $\frac{\text{http://www.technates.com/will-13}}{1}$ [heads-up-displays-make-an-appearance-in-your-car/](http://www.techcrates.com/will-heads-up-displays-make-an-appearance-in-your-car/) $\rangle$ .
- <span id="page-49-11"></span>[11] *The App Google Translate passes translation augmented reality*. [online]. 2015 [cit. 2015-11-12]. Dostupný z:  $\frac{\text{http://dynamic3d.com/the-app-google-}}{1}$ [translate-passes-translation-augmented-reality](http://dynamik3d.com/the-app-google-translate-passes-translation-augmented-reality)).
- <span id="page-49-12"></span>[12] O'CALLAGHAN, Jonathan. Don't bother learning a foreign language! Skype will soon translate spoken foreign words in real time. *Daily Mail* [online]. 2014, [cit. 2015-11-12]. Dostupný z: h[http://www.dailymail.co.uk/sciencetech/article-](http://www.dailymail.co.uk/sciencetech/article-2641653/Dont-bother-learning-foreign-language-Skype-soon-let-translate-spoken-foreign-words-real-time.html)[2641653/Dont-bother-learning-foreign-language-Skype-soon-let-translate](http://www.dailymail.co.uk/sciencetech/article-2641653/Dont-bother-learning-foreign-language-Skype-soon-let-translate-spoken-foreign-words-real-time.html)[spoken-foreign-words-real-time.html](http://www.dailymail.co.uk/sciencetech/article-2641653/Dont-bother-learning-foreign-language-Skype-soon-let-translate-spoken-foreign-words-real-time.html).
- <span id="page-49-13"></span>[13] GOOGLE INC. *Google Goggles, verze 1.9.4*. 2016. mobilní aplikace(<https://play.google.com/store/apps/details?id=com.google.android.apps.unveil>).
- <span id="page-49-14"></span>[14] WIKITUDE GMBH. *Wikitude, verze 8.2.5*. 2015. mobilní  $aplikace(htts://play.google.com/store/apps/details?id=com.wikipedia@).$
- <span id="page-50-0"></span>[15] VITO TECHNOLOGY. *Star Walk - Astronomy Guide, verze 1.0.10.21*. 2016. mobilní aplikace(<https://play.google.com/store/apps/details?id=com.vitotechnology.StarWalk>).
- <span id="page-50-1"></span>[16] VOLETI, Kiran. *librARi – Augmented Reality Experience* [online]. 2014 [cit. 2015-07-21]. Dostupný z:  $\langle$ <http://www.realareal.com/librari-augmented-reality-experience>).
- <span id="page-50-2"></span>[17] AG, Volkswagen. *Augmented Reality – Virtual x-ray vision* [online]. 2010 [cit. 2015-11-13]. Dostupný z:  $\langle \frac{https://www.volkswagen-media-111-13}{https://www.volkswagen-media-111-13} \rangle$ [services.com/en/detailpage/-/detail/Augmented-Reality–Virtual-x-ray](https://www.volkswagen-media-services.com/en/detailpage/-/detail/Augmented-Reality--Virtual-x-ray-vision/view/162681/6e1e015af7bda8f2a4b42b43d2dcc9b5?p_p_auth=pfjkYrR0)[vision/view/162681/6e1e015af7bda8f2a4b42b43d2dcc9b5?p\\_p\\_auth=pfjkYrR0](https://www.volkswagen-media-services.com/en/detailpage/-/detail/Augmented-Reality--Virtual-x-ray-vision/view/162681/6e1e015af7bda8f2a4b42b43d2dcc9b5?p_p_auth=pfjkYrR0)).
- <span id="page-50-3"></span>[18] KREVELEN, D.W.F. van; POELMAN, R. A Survey of Augmented Reality Technologies, Applications and Limitations. *IEEE Computer Graphics and Applications*. 2001, roč. 21, č. 6, s. 34.
- <span id="page-50-4"></span>[19] *2014 IKEA Catalogue Comes To Life with Augmented Reality*. [online]. Burlington: IKEA, 12-08-2013 [cit. 2015-11-12]. Dostupný z:  $\langle \frac{\text{http://www.ikea.com/ca/en/about-ikea/newsitem/2014catalogue}}{\text{http://www.ikea.com/ca/en/about-ikea/newsitem/2014catalogue}}.$
- <span id="page-50-5"></span>[20] KREVELEN, D.W.F. van; POELMAN, R. A Survey of Augmented Reality Technologies, Applications and Limitations. *The International Journal of Virtual Reality*. 2010, roč. 9, č. 2, s. 1–20.
- <span id="page-50-6"></span>[21] ANDROID DEVELOPERS. *public class Camera* [online]. [cit. 2015-10-05]. Dostupný z:  $\langle$ <http://developer.android.com/reference/android/hardware/Camera.html>).
- <span id="page-50-7"></span>[22] GOOGLE INC. *Google CardBoard* [online]. [cit. 2015-10-05]. Dostupný z:  $\langle www.google.com/get/cardboard \rangle$  $\langle www.google.com/get/cardboard \rangle$  $\langle www.google.com/get/cardboard \rangle$ .
- <span id="page-50-8"></span>[23] GOOGLE INC. *Google Glass Help Tech specs* [online]. [cit. 2015-10-05]. Dostupný z:  $\langle$ [https://support.google.com/glass/answer/3064128?hl=en&ref\\_topic=3063354](https://support.google.com/glass/answer/3064128?hl=en&ref_topic=3063354) $\rangle$ .
- <span id="page-50-9"></span>[24] BANISSI, E. *IV 2012 [proceedings] : 16th International Conference Information Visualisation : 11-13 July 2012 : Montpellier, France*. Piscataway, N.J: IEEE, 2012. ISBN 978-0-7695-4771-8.
- <span id="page-50-10"></span>[25] ARTOOLKIT COMUNITY. *ARToolKit* [online]. [cit. 2015-10-05]. Dostupný z:  $\langle$ <http://www.hitl.washington.edu/artoolkit> $\rangle$ .
- <span id="page-50-11"></span>[26] VUFORIA. *Object Recognition* [online]. [cit. 2015-10-05]. Dostupný z:  $\langle$ <https://developer.vuforia.com/library/articles/training/object-recognition>).
- <span id="page-50-12"></span>[27] FURHT, Borivoje. *Handbook of augmented reality*. New York: Springer, 2011. ISBN 9781461400639.
- <span id="page-50-13"></span>[28] SONAWANE, Dipika; UPADHYE, Madhuri; BHOGADE, Priyanka; BAJPAI, Prof. Sanchika. QR Based Advanced Authentication for all Hardware Platforms. *International Journal of Scientific and Research Publications*. 2014, roč. 4, č. 1, s. 4. ISSN 2250-3153.
- <span id="page-51-0"></span>[29] *Information technology – Automatic identification and data capture techniques – QR Code bar code symbology specification*. 2015.
- <span id="page-51-1"></span>[30] *Information technology – Automatic identification and data capture techniques – Bar code symbology – QR Code*. 2000.
- <span id="page-51-2"></span>[31] STRATTEN, Scott. *QR codes kill kittens : how to alienate customers, dishearten employees, and drive your business into the ground*. Hoboken, New Jersey: Wiley, 2014. ISBN 978-1118732755.
- <span id="page-51-3"></span>[32] WAVE, DENSO. *Micro QR Code* [online]. [cit. 2015-11-14]. Dostupný z:  $\langle$ <http://www.qrcode.com/en/codes/microqr.html> $\rangle$ .
- <span id="page-51-4"></span>[33] VUFORIA. *Java API – Android* [online]. [cit. 2015-10-05]. Dostupný z:  $\langle$ <https://developer.vuforia.com/resources/api/main> $\rangle$ .
- <span id="page-51-5"></span>[34] JPCT.NET. *jPCT-AE - a mobile 3D engine for Google's Android* [online]. [cit. 2015-11-12. Dostupný z:  $\langle \frac{\text{http://www.jpet.net/jpot-ae/}}{\text{http://www.jpet.net/jpot-ae/}} \rangle$ .
- <span id="page-51-6"></span>[35] BILLINGHURST, Mark. *Augmented Reality in Education*. Seattle WA: New Horizons for Learning, 2002.
- <span id="page-51-7"></span>[36] REDDY, Martin. *Obj Specification as used by Wavefront* [online]. [cit. 2015-11-12. Dostupný z:  $\langle \frac{http://www.martinreddy.net/gfx/3d/OBJ.spec\rangle}{http://www.martinreddy.net/gfx/3d/OBJ.spec\rangle}.$  $\langle \frac{http://www.martinreddy.net/gfx/3d/OBJ.spec\rangle}{http://www.martinreddy.net/gfx/3d/OBJ.spec\rangle}.$  $\langle \frac{http://www.martinreddy.net/gfx/3d/OBJ.spec\rangle}{http://www.martinreddy.net/gfx/3d/OBJ.spec\rangle}.$
- [37] *Guide to the Samsung GALAXY S4 camera*. [online]. 2013 [cit. 2015-10-05]. Dostupný z: h[http://www.techradar.com/news/phone-and-communications/mobile](http://www.techradar.com/news/phone-and-communications/mobile-phones/guide-to-the-samsung-galaxy-s4-camera-1157802) $phones/guide-to-the-samsung-galaxy-s4-camera-1157802$ .
- [38] KIM, M.S. *Method and apparatus for previewing a dual-shot image*. 2015. US Patent App. 14/190,386. Dostupný také z:  $\langle \frac{\text{http://www.google.com/patents/US20150009349}}{$  $\langle \frac{\text{http://www.google.com/patents/US20150009349}}{$  $\langle \frac{\text{http://www.google.com/patents/US20150009349}}{$